**IBM ThinkPad 380Z**

# IBM

**IBM ThinkPad 380Z**

49

**1 (1998 8 )**

 27L2660 IBM ThinkPad 380Z Setup Guide

Copyright International Business Machines Corporation 1998. All rights reserved.

Translation: ©Copyright IBM Japan 1998

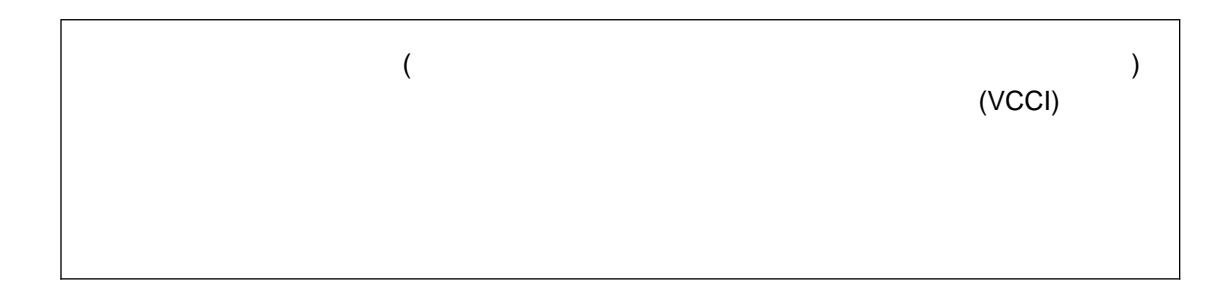

#### $AC$

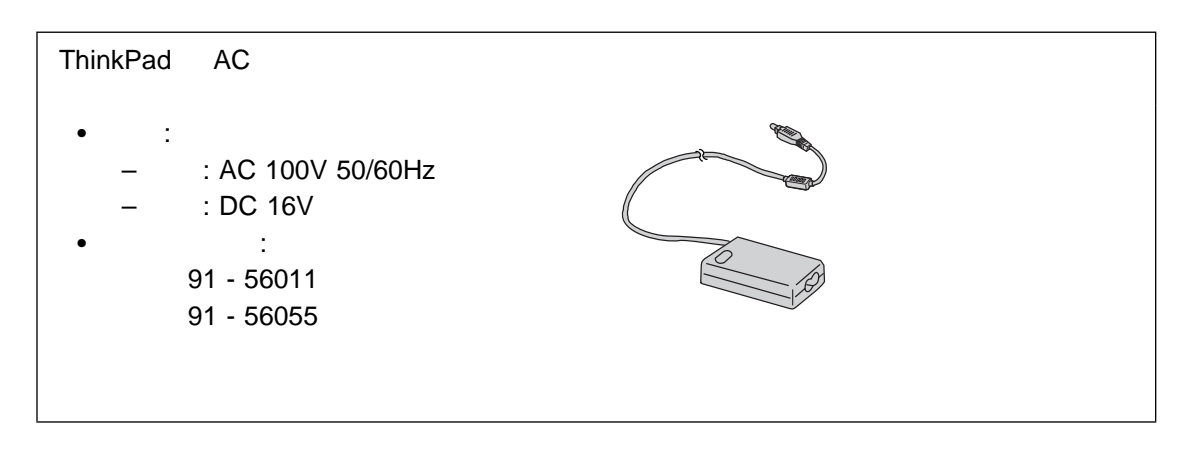

# △危険 △注意

△危険

 $\overline{I}$ 

- $\bullet$
- $\bullet$

 $\bullet$ 

iv IBM ThinkPad 380Z

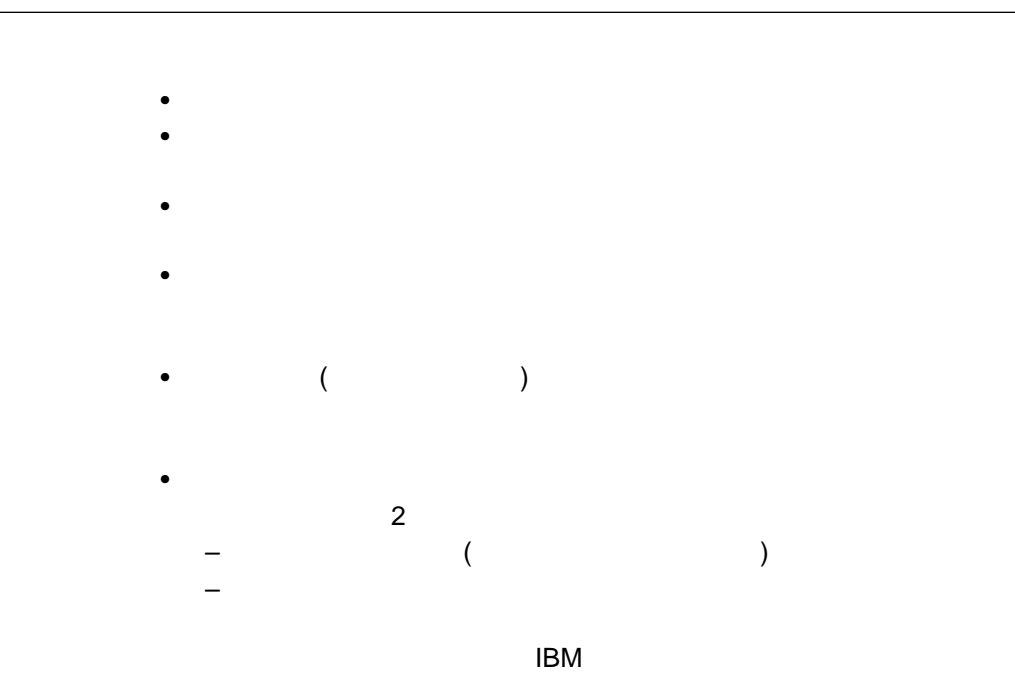

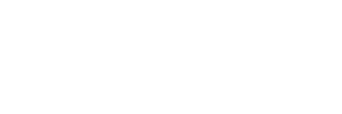

 $- 100$ 

 $\overline{\phantom{0}}$ 

△危険

 $\bullet$ 

 $\bullet$ 

 $\bullet$ 

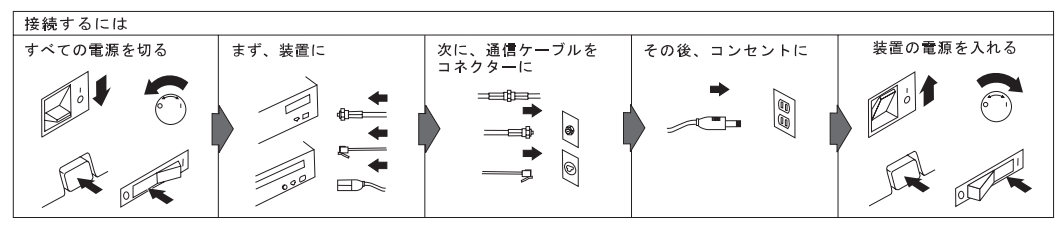

電話ケーブル、通信ケーブルまたはテレビのアンテナ線を接続する製品は、雷の発生時にはケーブルの接続をしないでください。

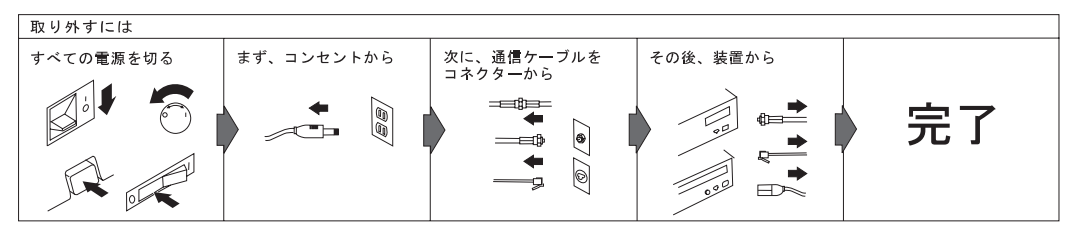

電話ケーブル、通信ケーブルまたはテレビのアンテナ線を接続する製品は、雷の発生時にはケーブルの接続および取外しをしないでください。

# △注意

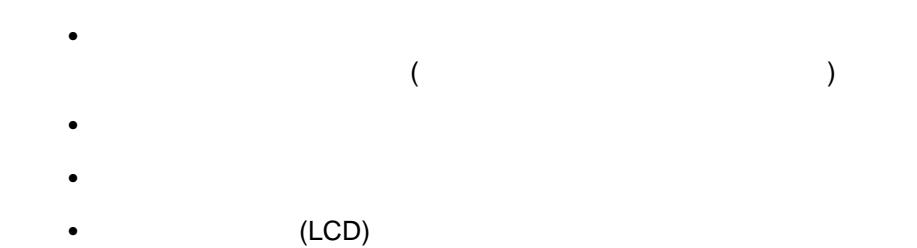

 $\sqrt{5}$ 

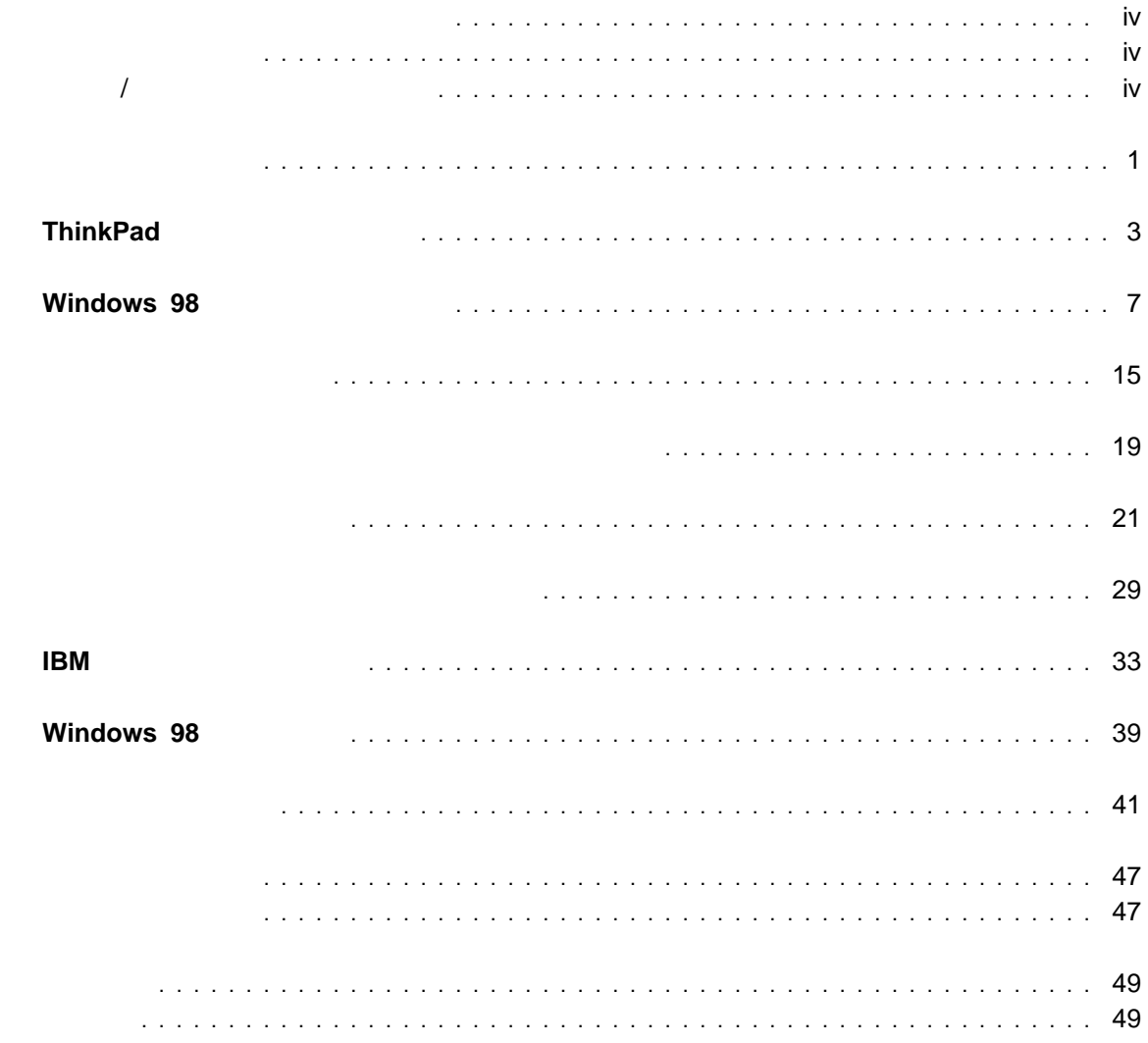

X IBM ThinkPad 380Z

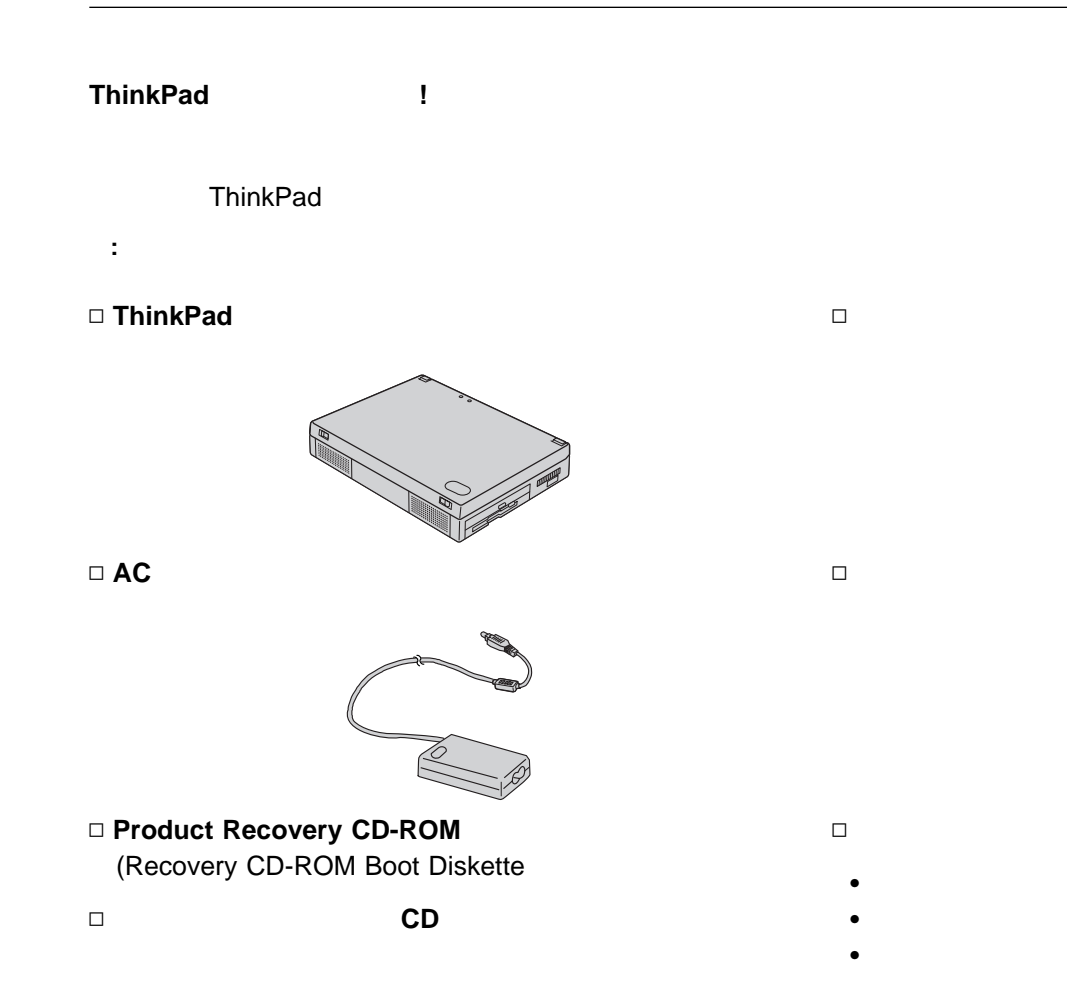

#### Ø **ThinkPad**

- $\bullet$
- .  $($   $)$
- .
- .
- .

.

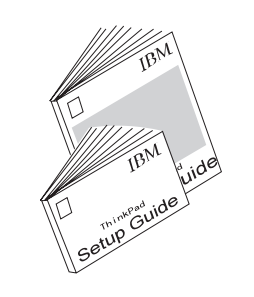

- <sup>Ø</sup> **Windows 98**
- 

Authenticity)

Windows 98

ID

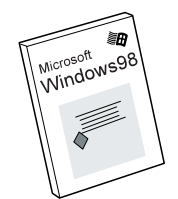

(Certificate of

Ø

 $\bullet$ 

**IBM**

# **ThinkPad**

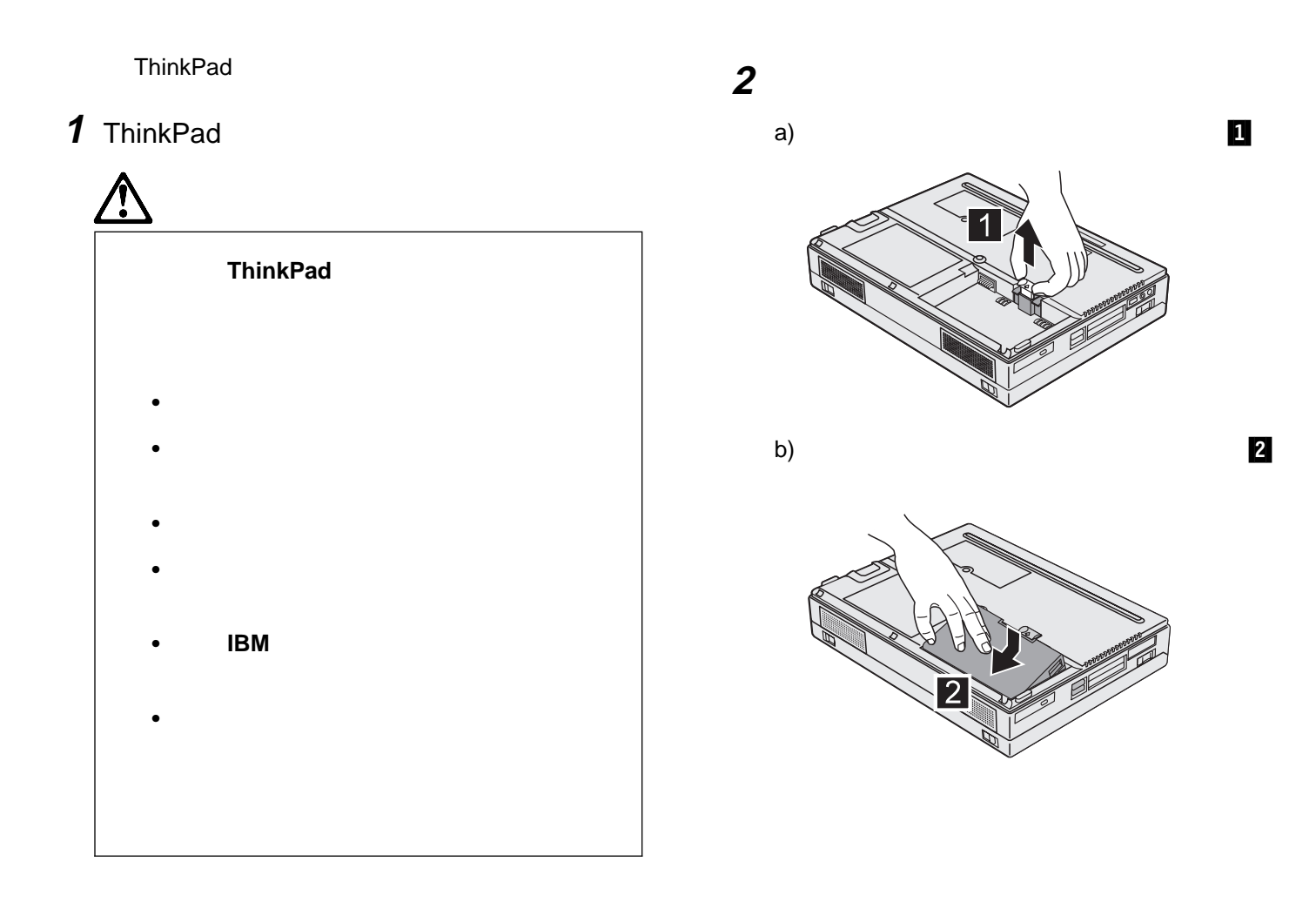

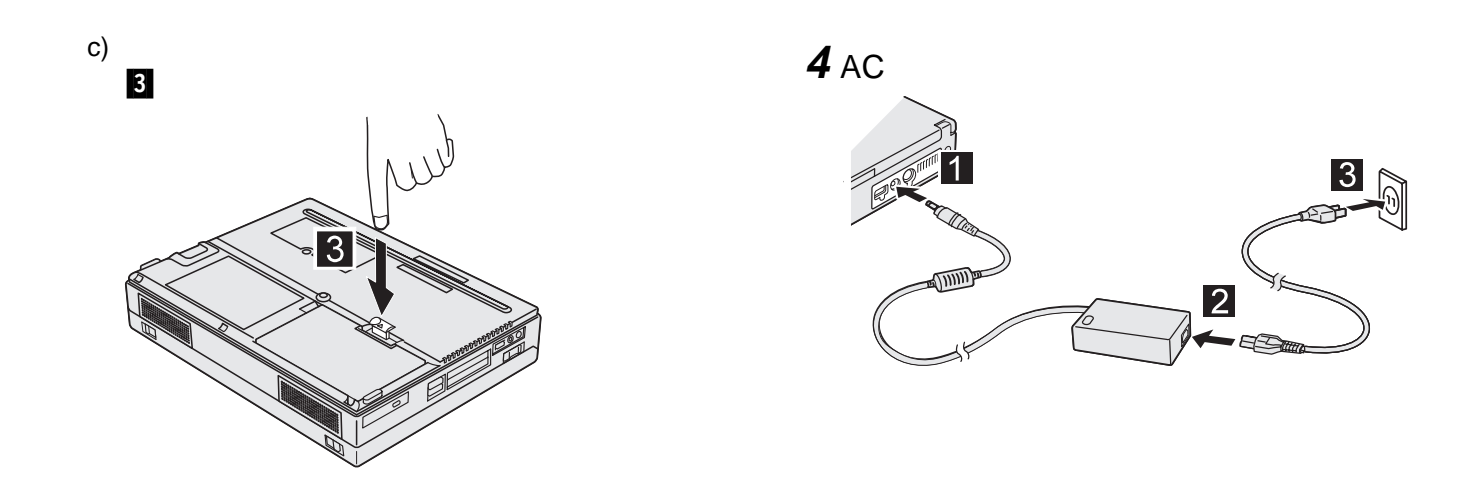

**3** ThinkPad

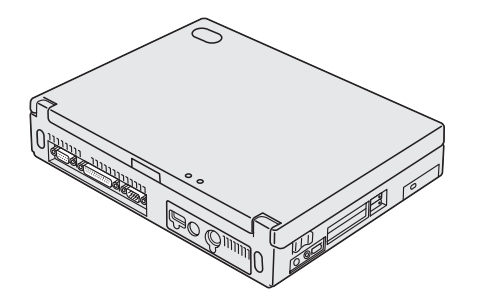

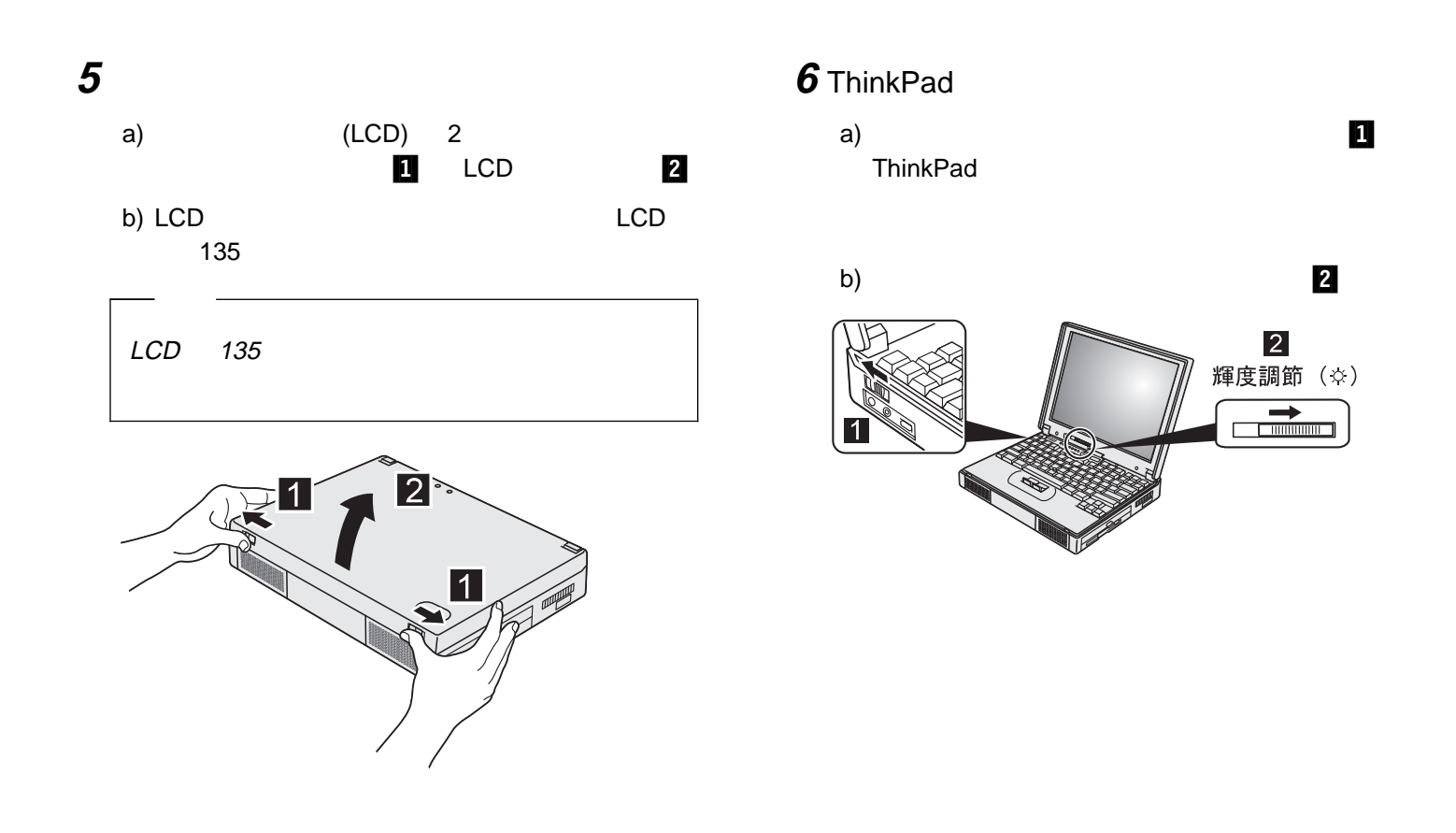

Windows 98

 $\bullet$  , and the set of  $\sim$  7

 $\bullet$ 

 $\bullet$ 

## **Windows 98**

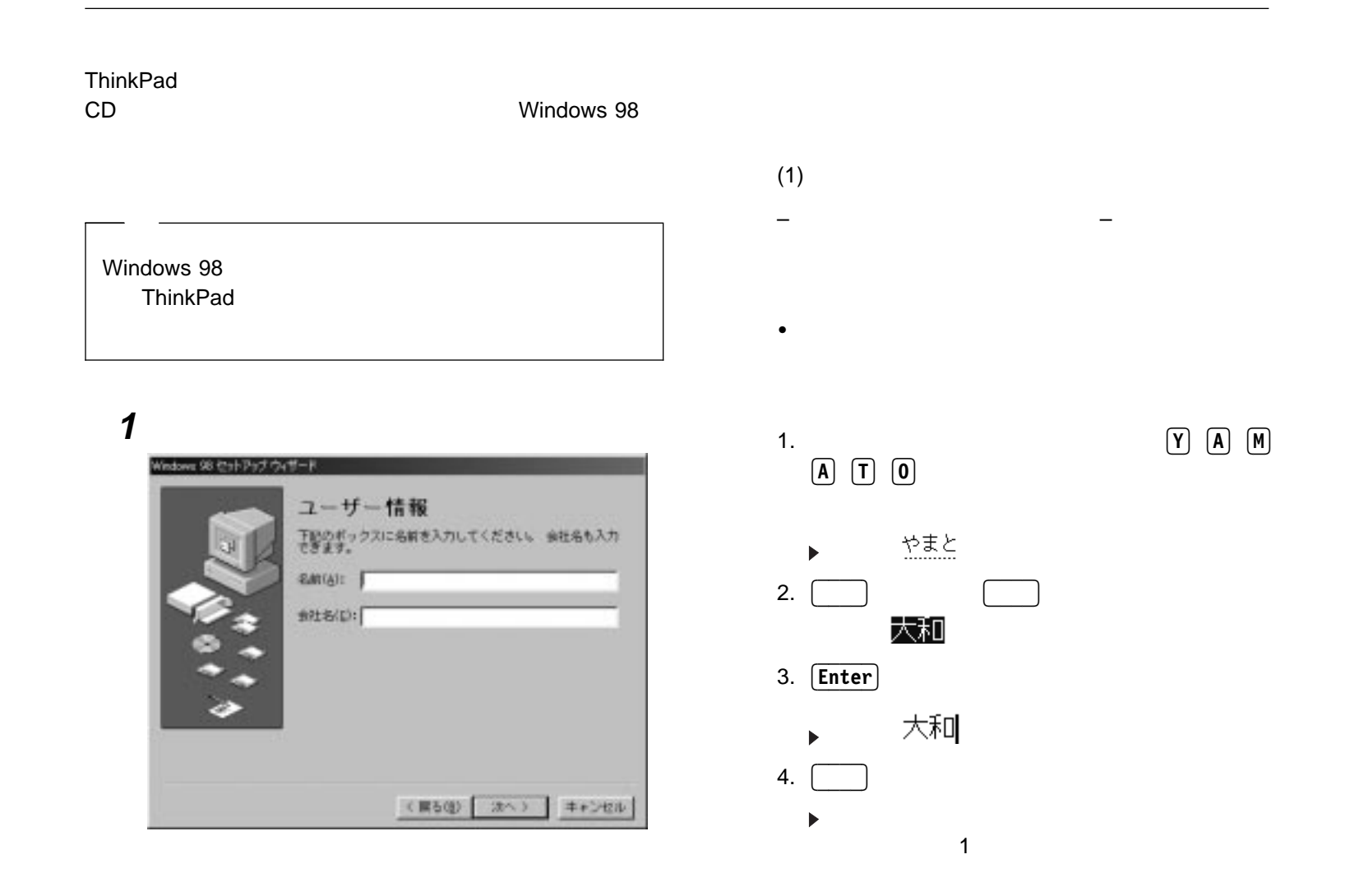

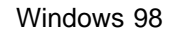

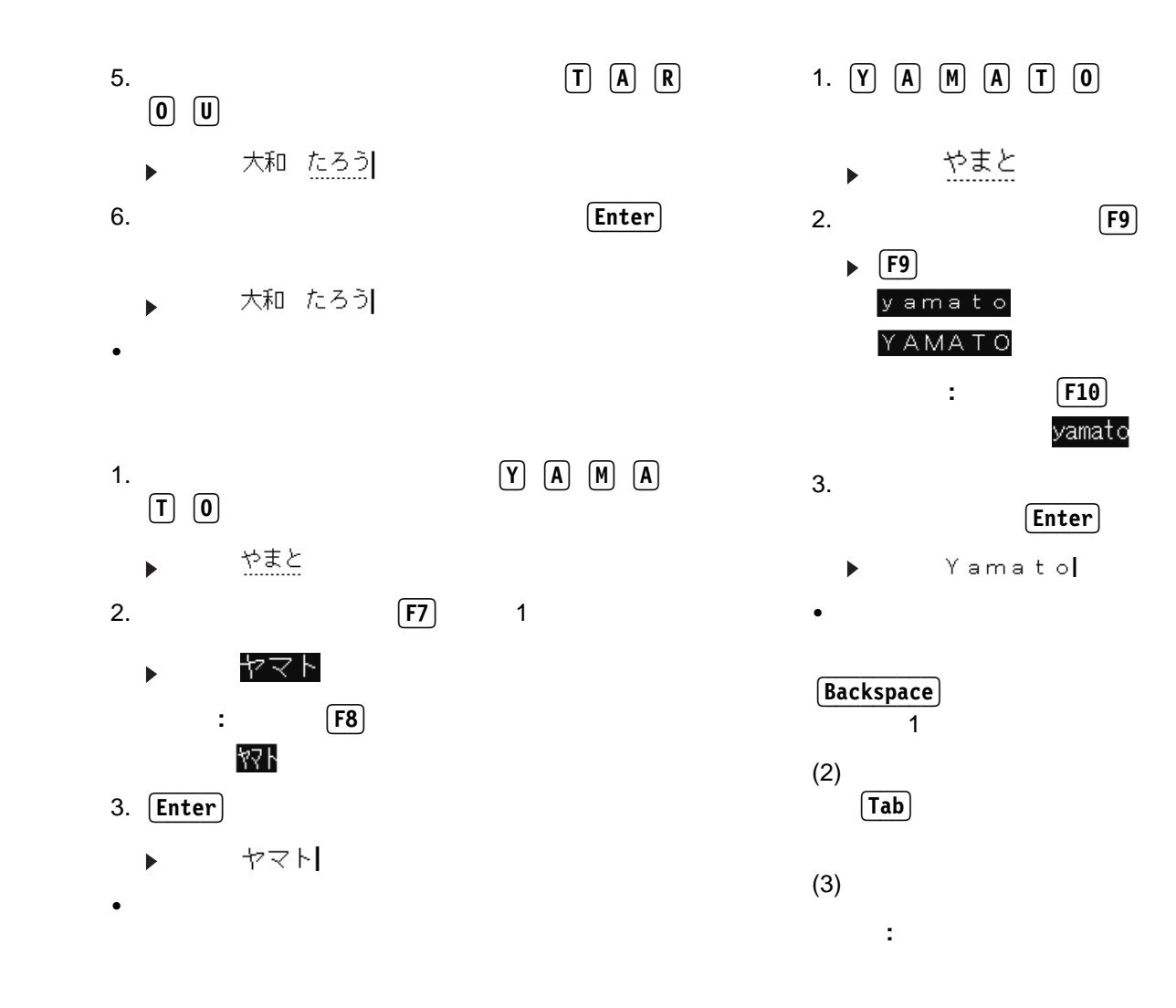

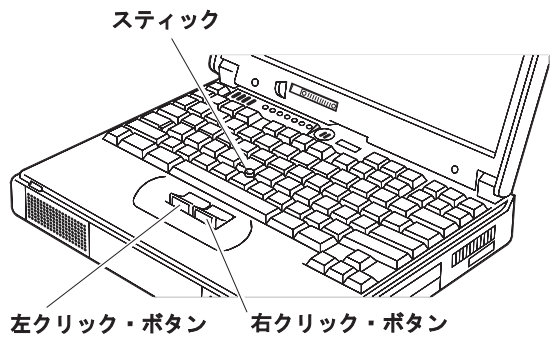

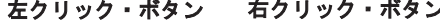

 $1.$ 

 $\mathbb{Z}$ 

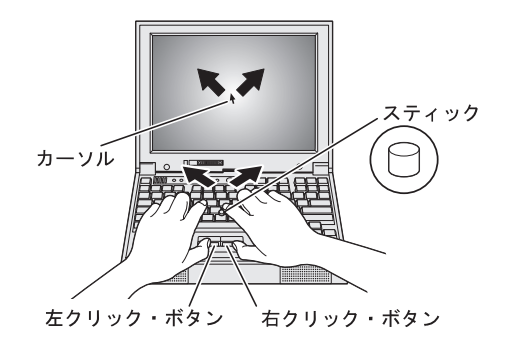

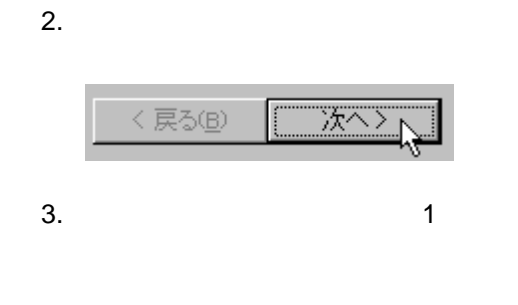

 $\bullet$  $\bullet$ 

 $\bullet$  1 2

# **2**

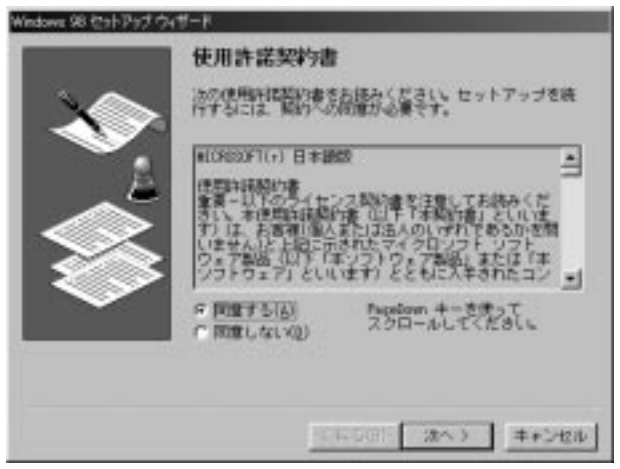

## **3**

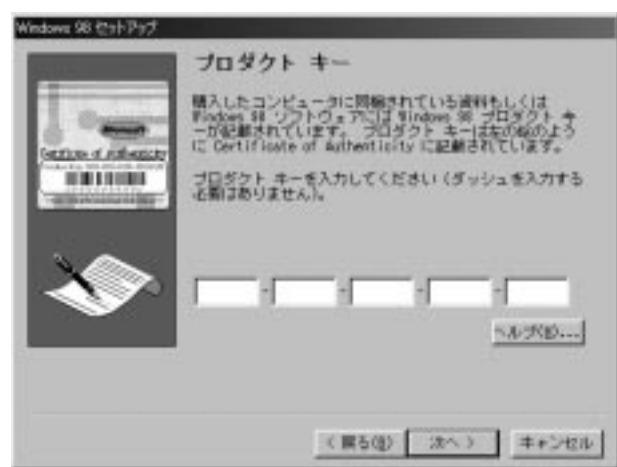

#### Microsoft Windows 98

**PageDown**

**:**

**:**

5

#### **: Backspace**

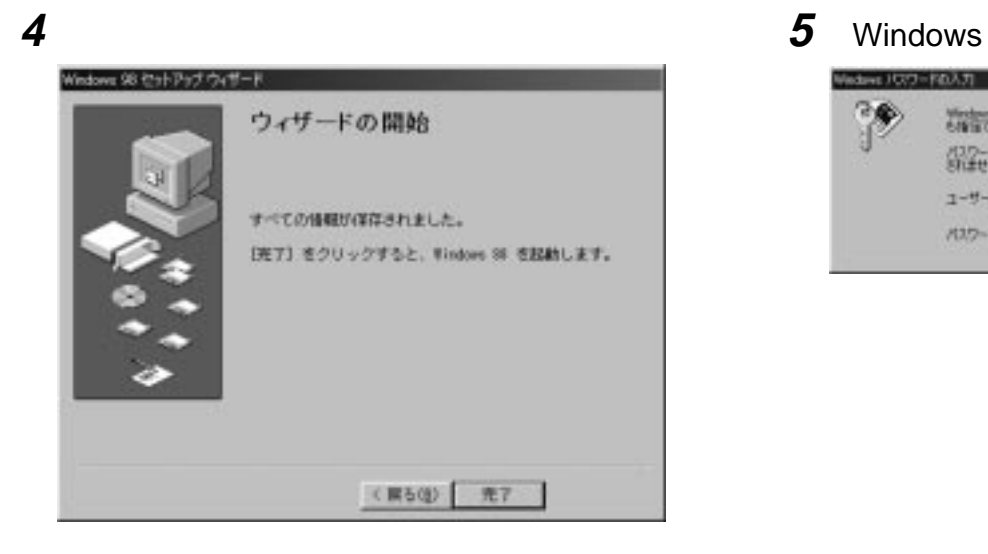

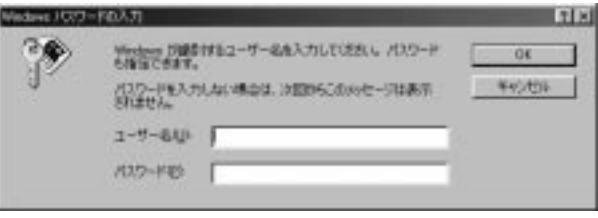

#### YAMATO

**OK**

# **6 7**

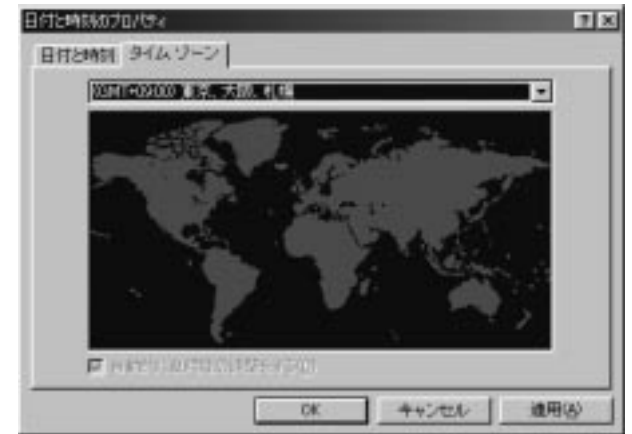

 $\bullet$ .

 $\bullet$ 

 $\bullet$ 

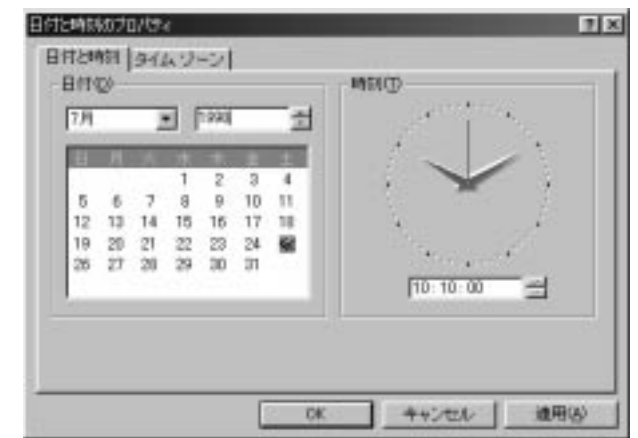

**OK**

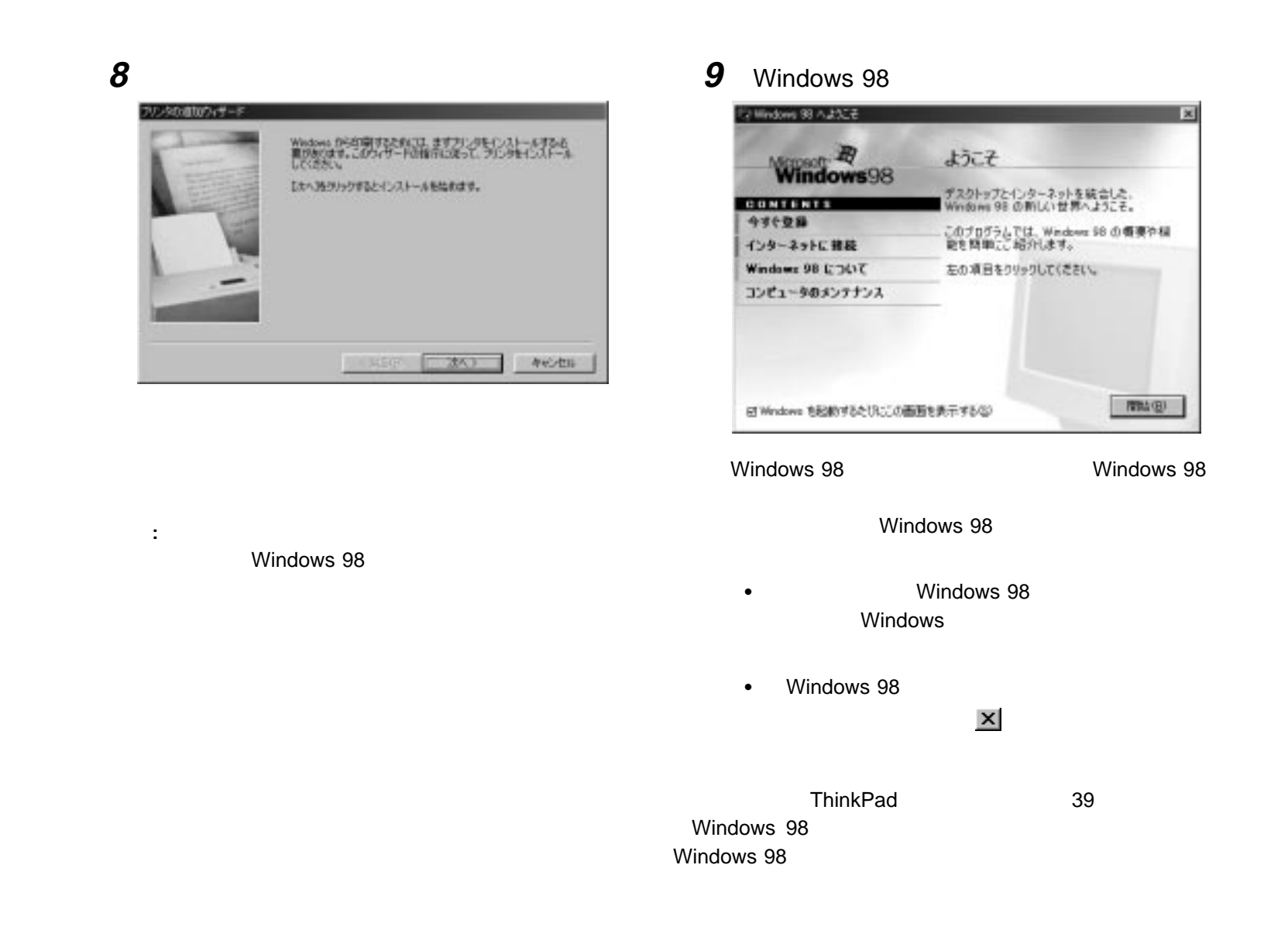

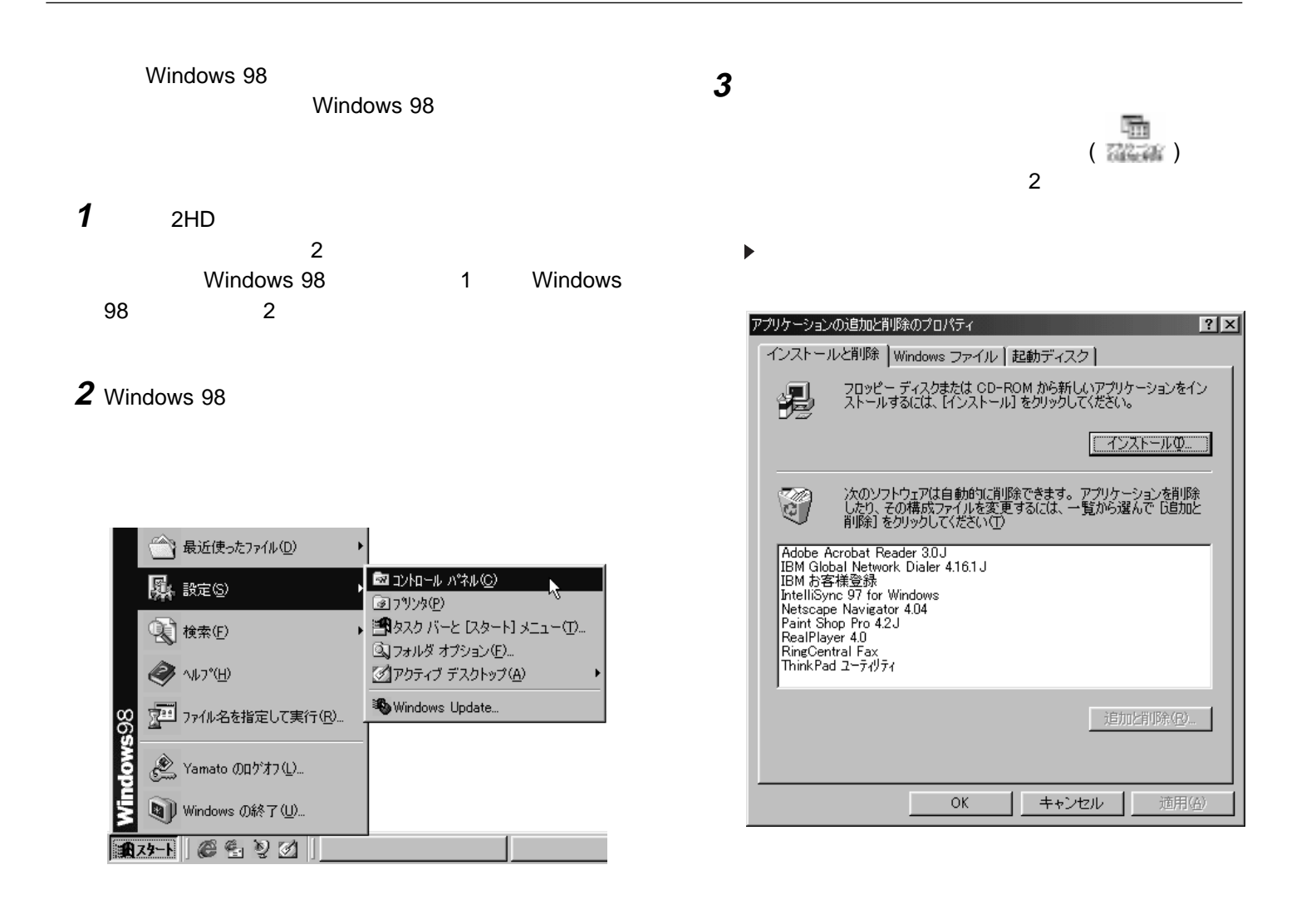

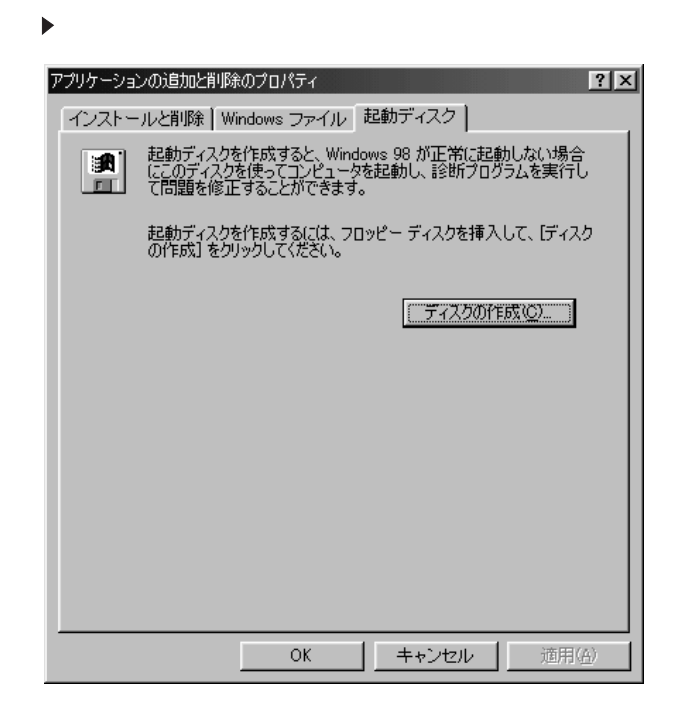

**4 5** <sup>1</sup> ThinkPad

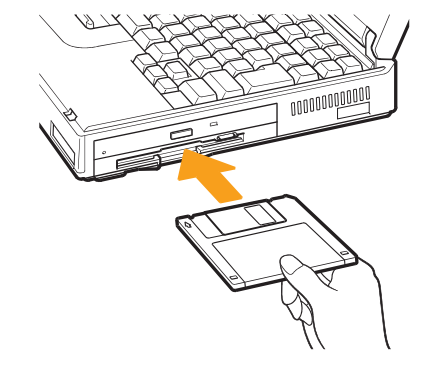

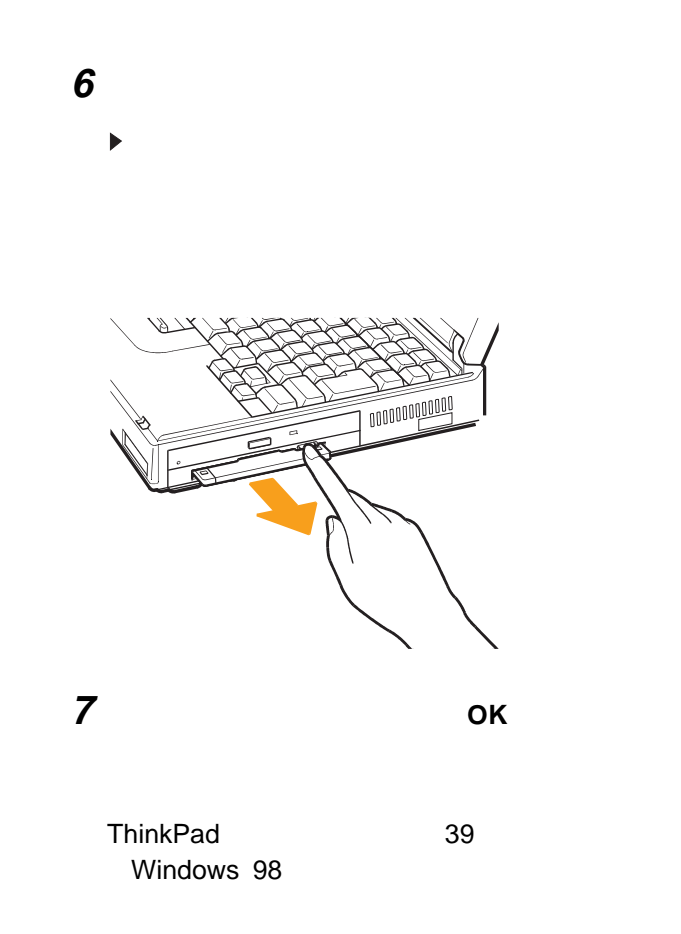

2

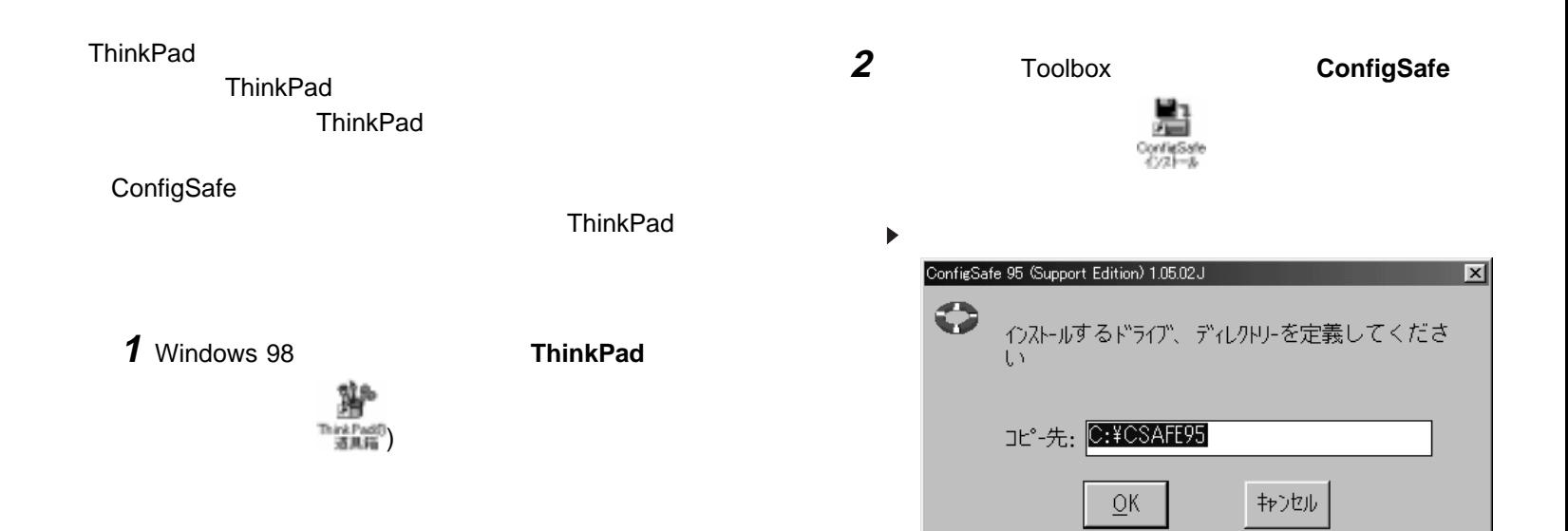

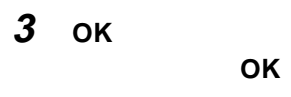

ConfigSafe

39 Windows 98

# **4**

**OK** ConfigSafe 95  $\mathbb{X}$ £ インストール完了  $\overline{\phantom{a}}$  ok  $\overline{\phantom{a}}$ 

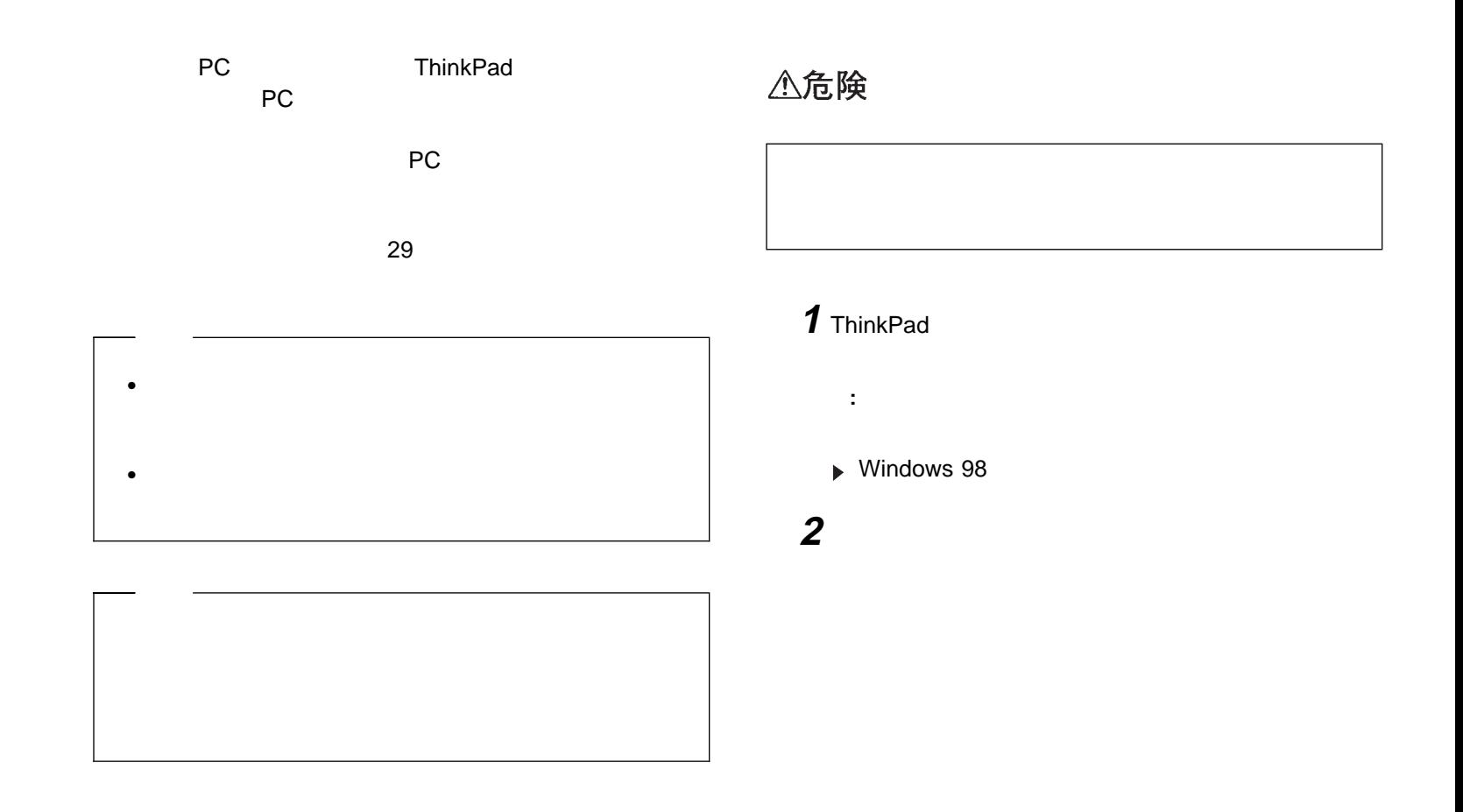

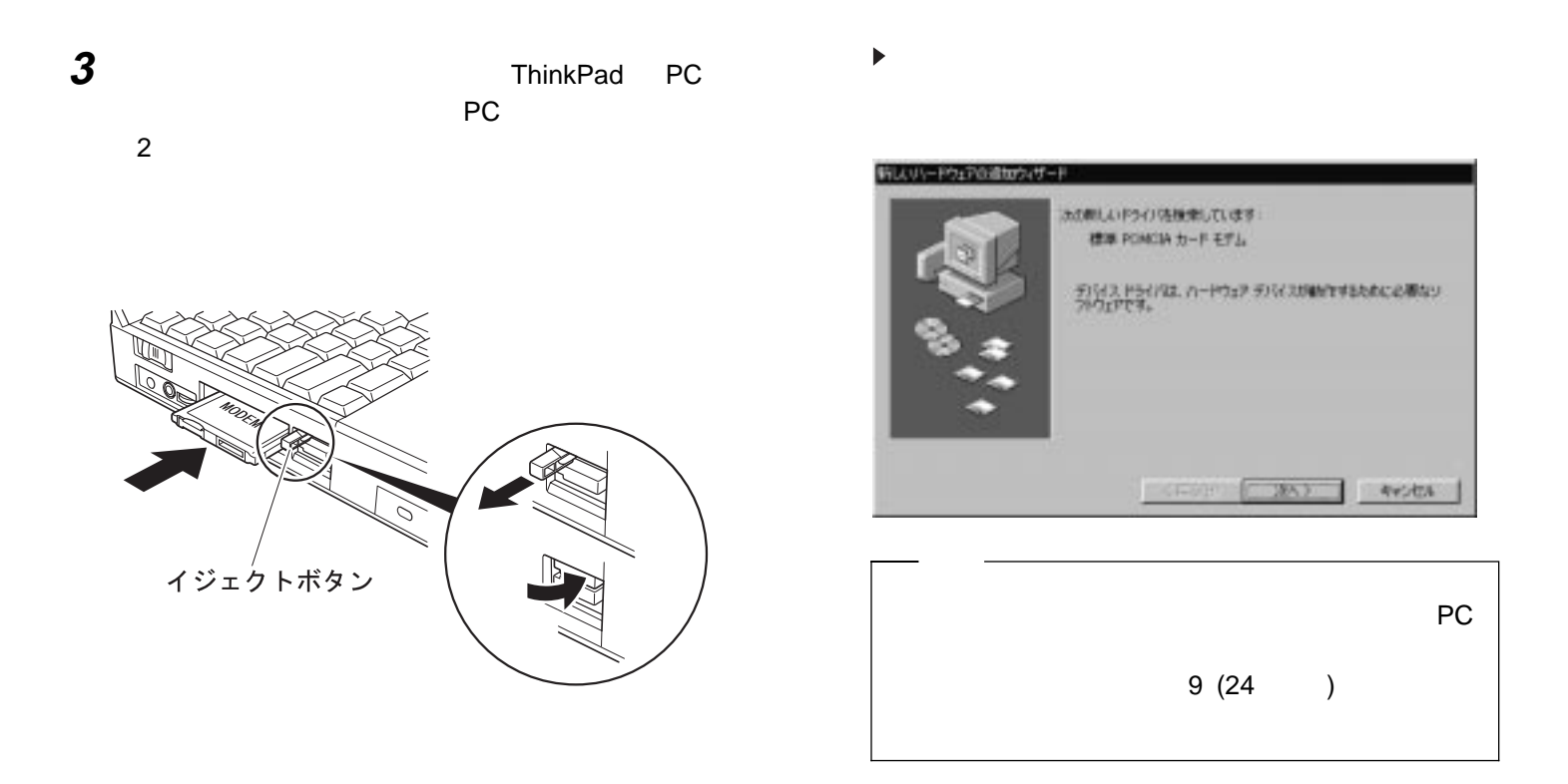

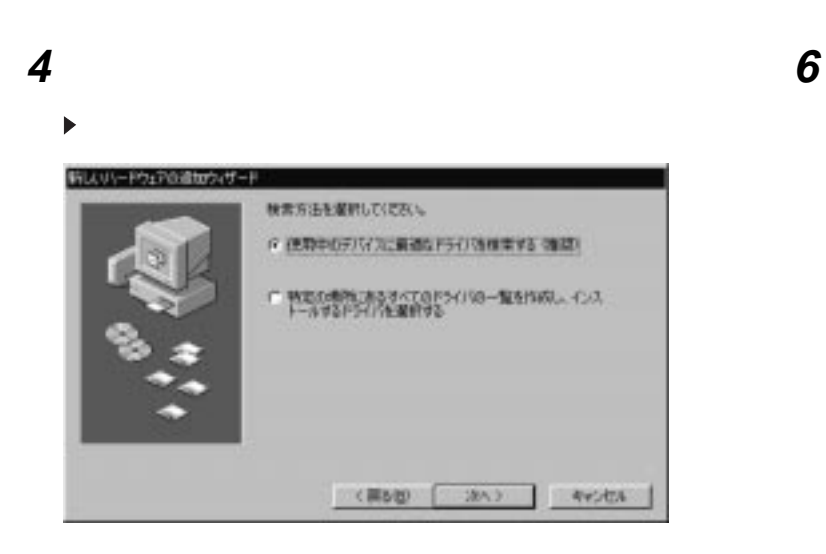

# 時以リリードウェアの追加ウィザード

 $\blacktriangleright$ 

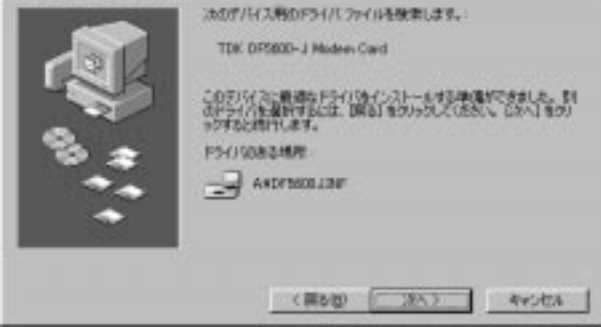

**5**

 $\blacktriangleright$ 

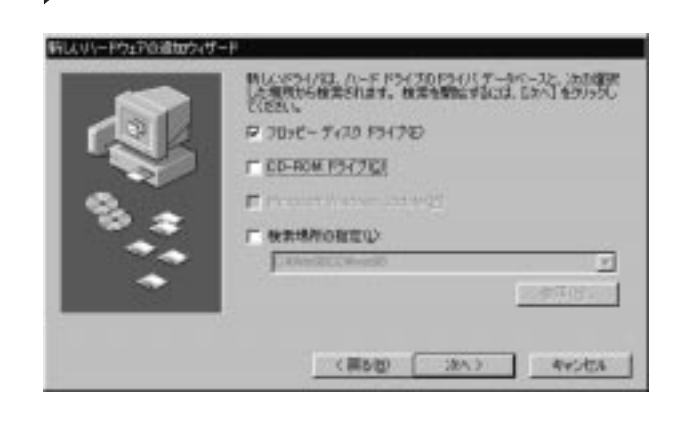

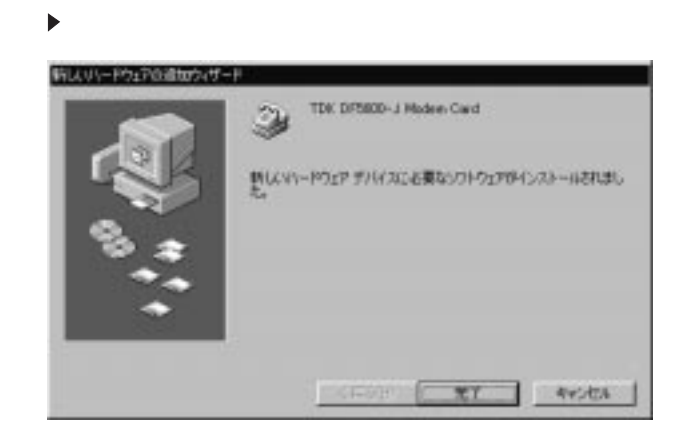

# **9** Windows

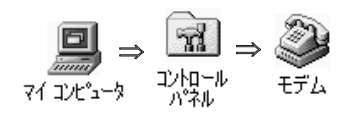

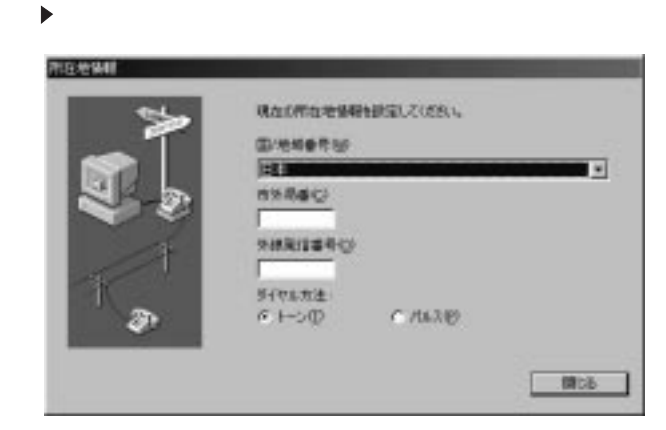

**8**

**7**

**ThinkPad** 

# **11**

#### $\blacktriangleright$

**:**

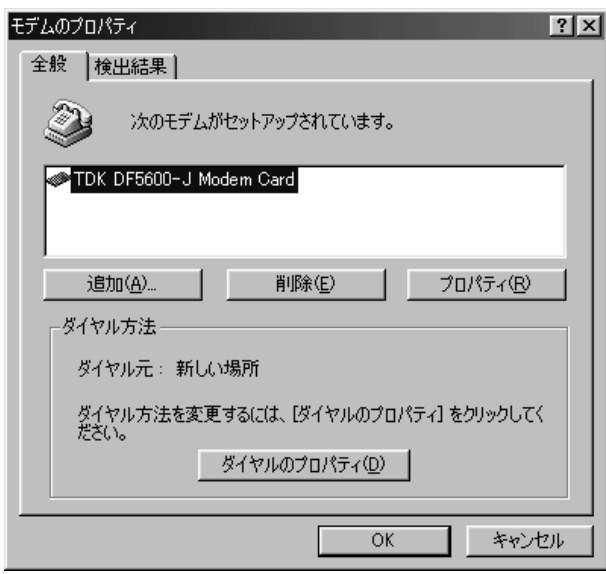

# $\blacktriangleright$

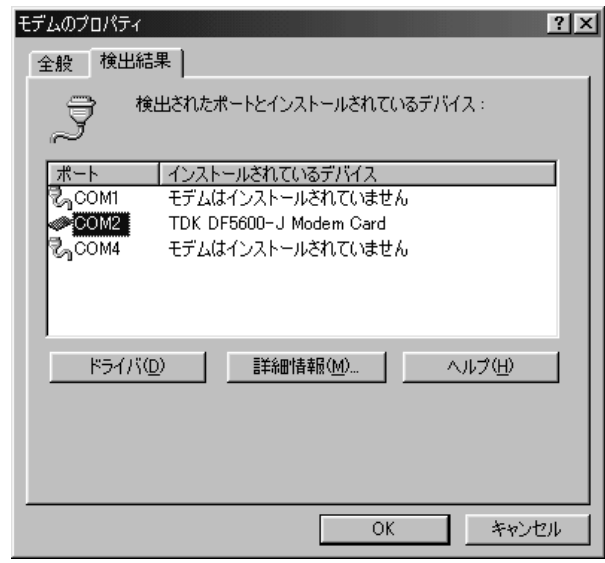

COM **14**

 $\blacktriangleright$ 

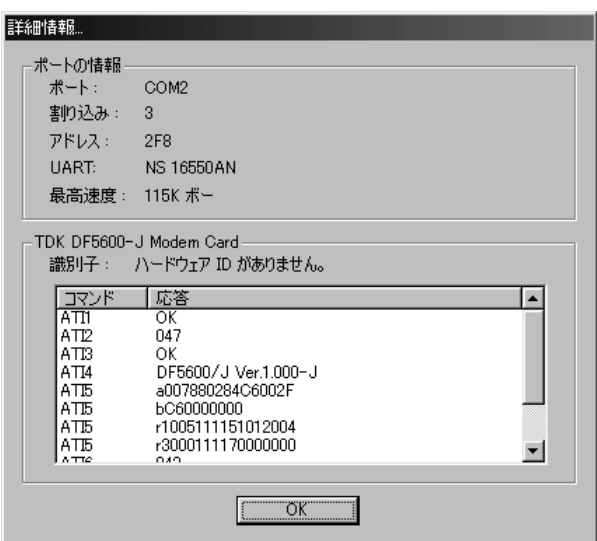

 **OK OK**

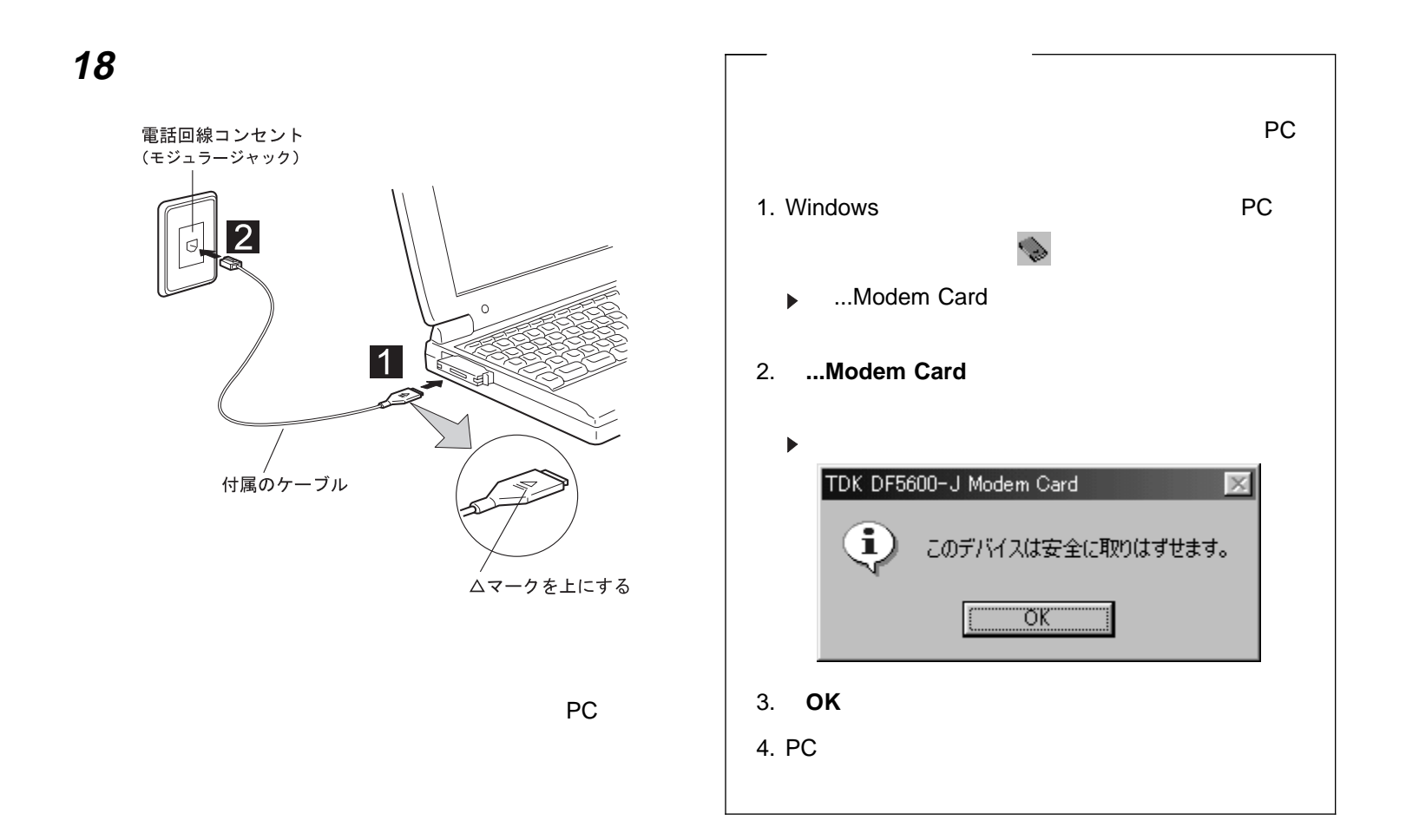

Windows 98

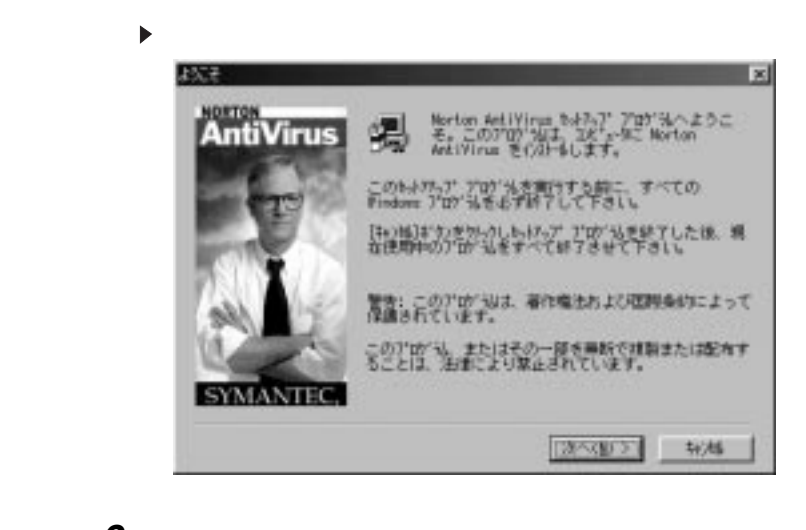

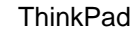

ThinkPad Norton AntiVirus

**:** ThinkPad

**1** Windows 98 **ThinkPad** 

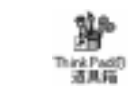

**2** Toolbox **Norton**

**AntiVirus...**

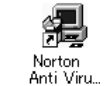

**3**

Copyright IBM Corp. 1998 **29**

### **4 5 Live Update**

 $\bullet$ Live Update

Windows 98

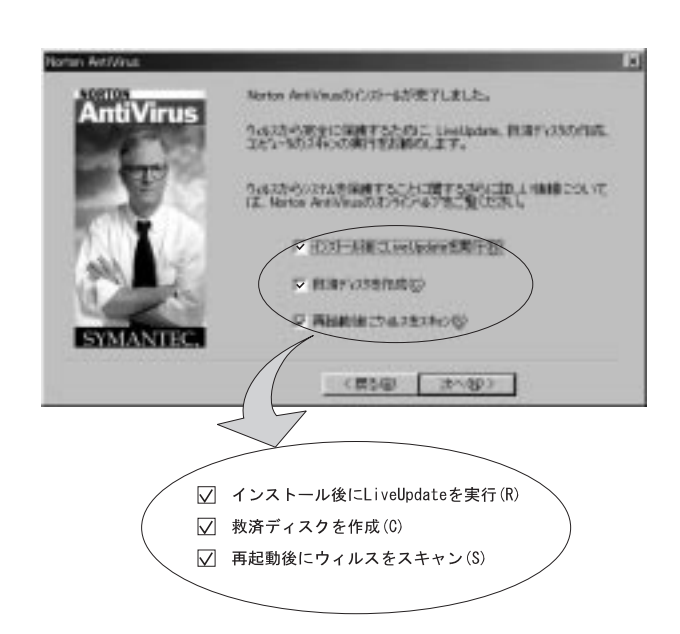

**Norton AntiVirus Norton AntiVirus Norton AntiVirus ThinkPad ThinkPad** 3 Windows 98 **Norton AntiVirus Rescue Disk**

**6**

 $\bullet$ 

# **7**

#### ThinkPad

**8 OK OK**

 $\blacktriangleright$ 

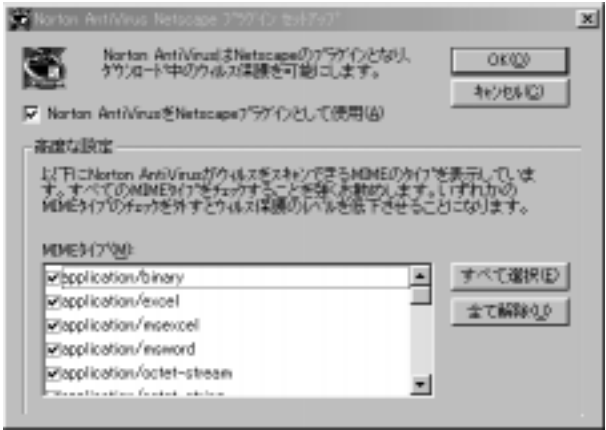

### **9**

Norton AntiVirus  $\blacktriangleright$ 

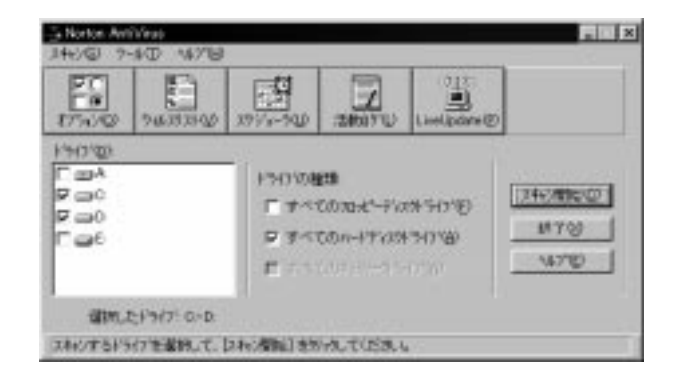

10 **AntiVirus** 

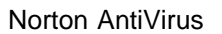

39

Windows 98

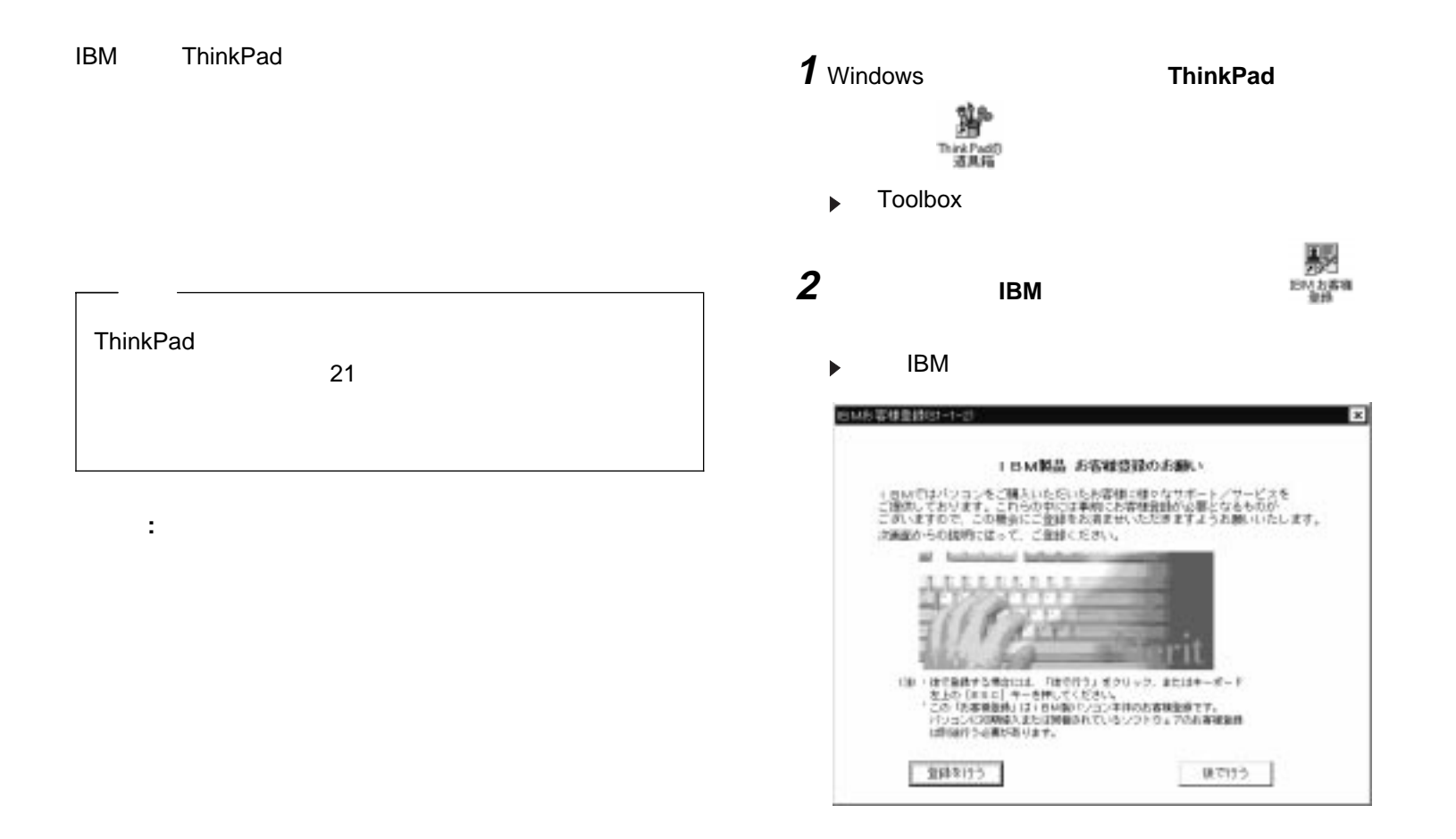

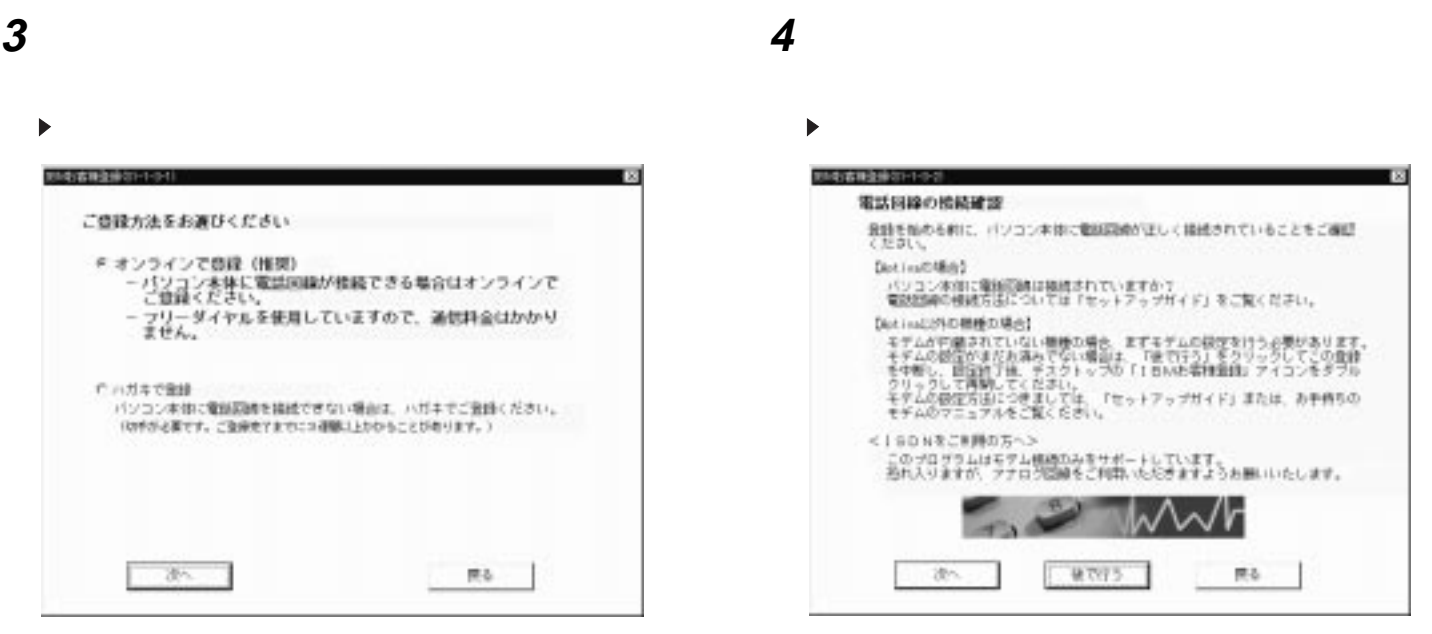

Windows

IBM

**:**

**5**

**6**

 $\blacktriangleright$ 

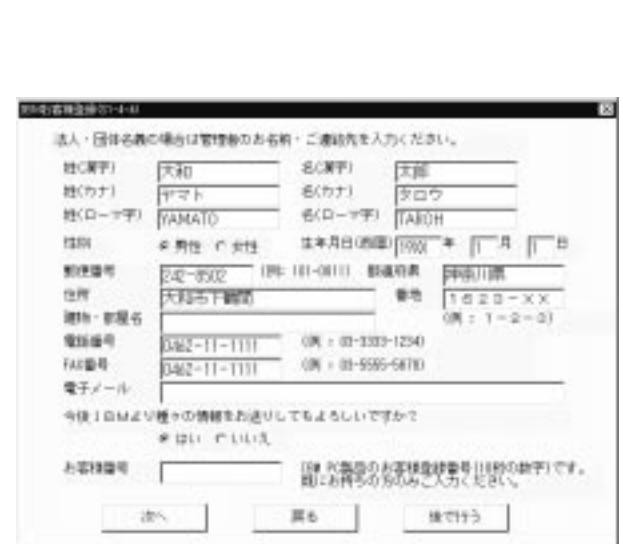

 $\boxed{\textbf{Tab}}$ 

 $\overline{7}$ 

 $\ddot{\phantom{a}}$ 

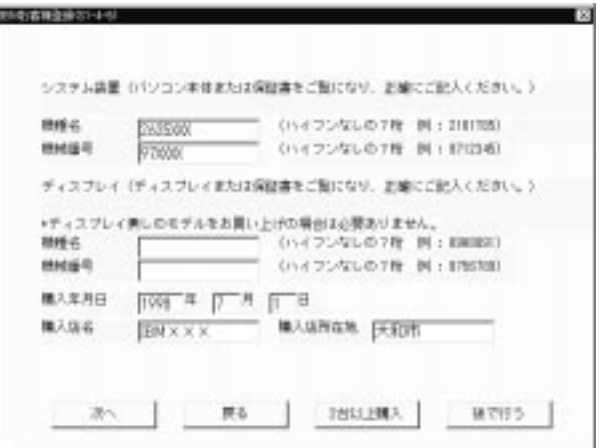

 $\boldsymbol{8}$ 

# $\boldsymbol{g}$

 $\ddot{\phantom{a}}$ 

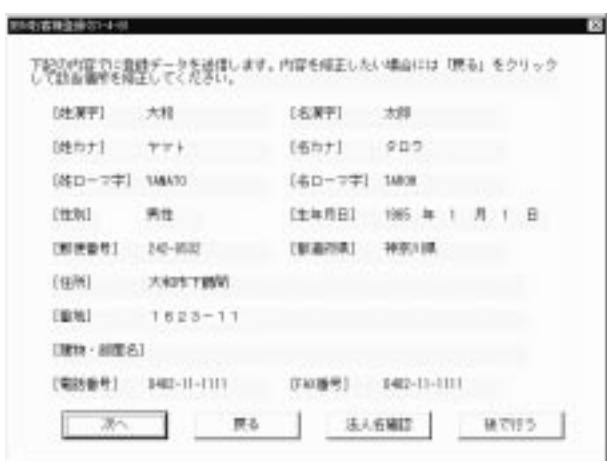

# 10

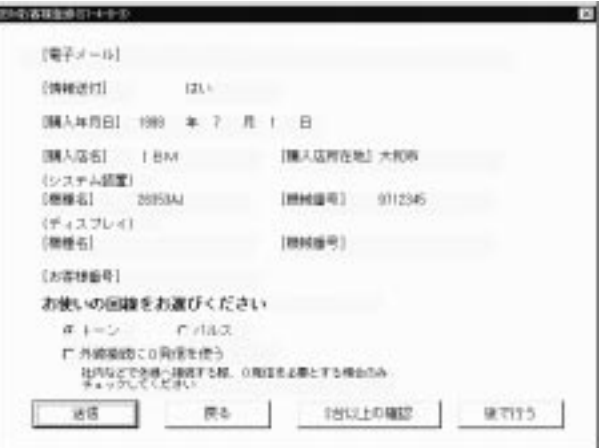

#### **IBM**

 $\ddot{\phantom{a}}$ 

 $\pmb{0}$ 

1. Windows

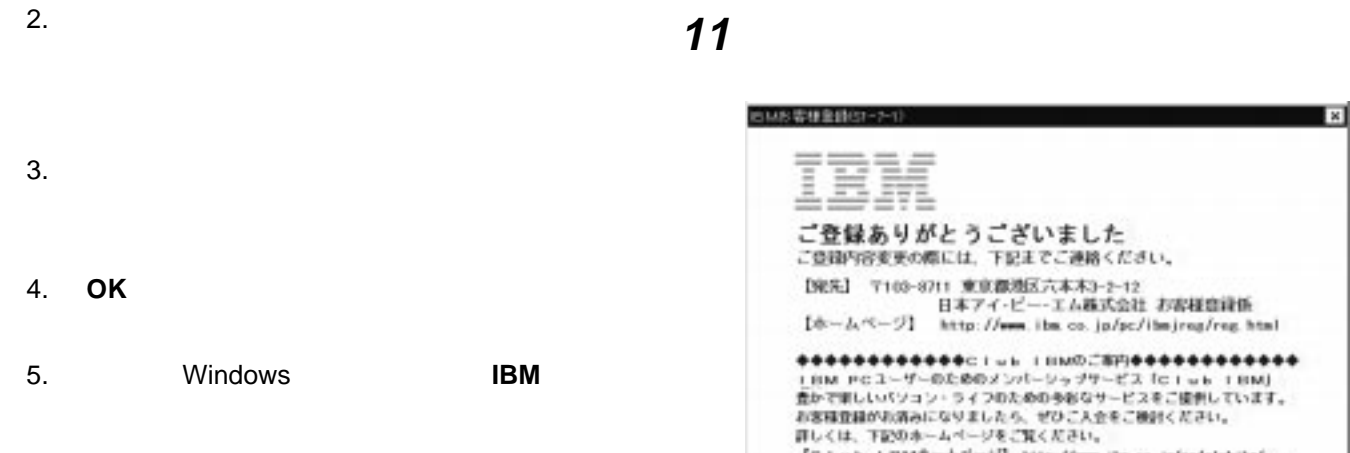

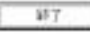

## **Windows 98**

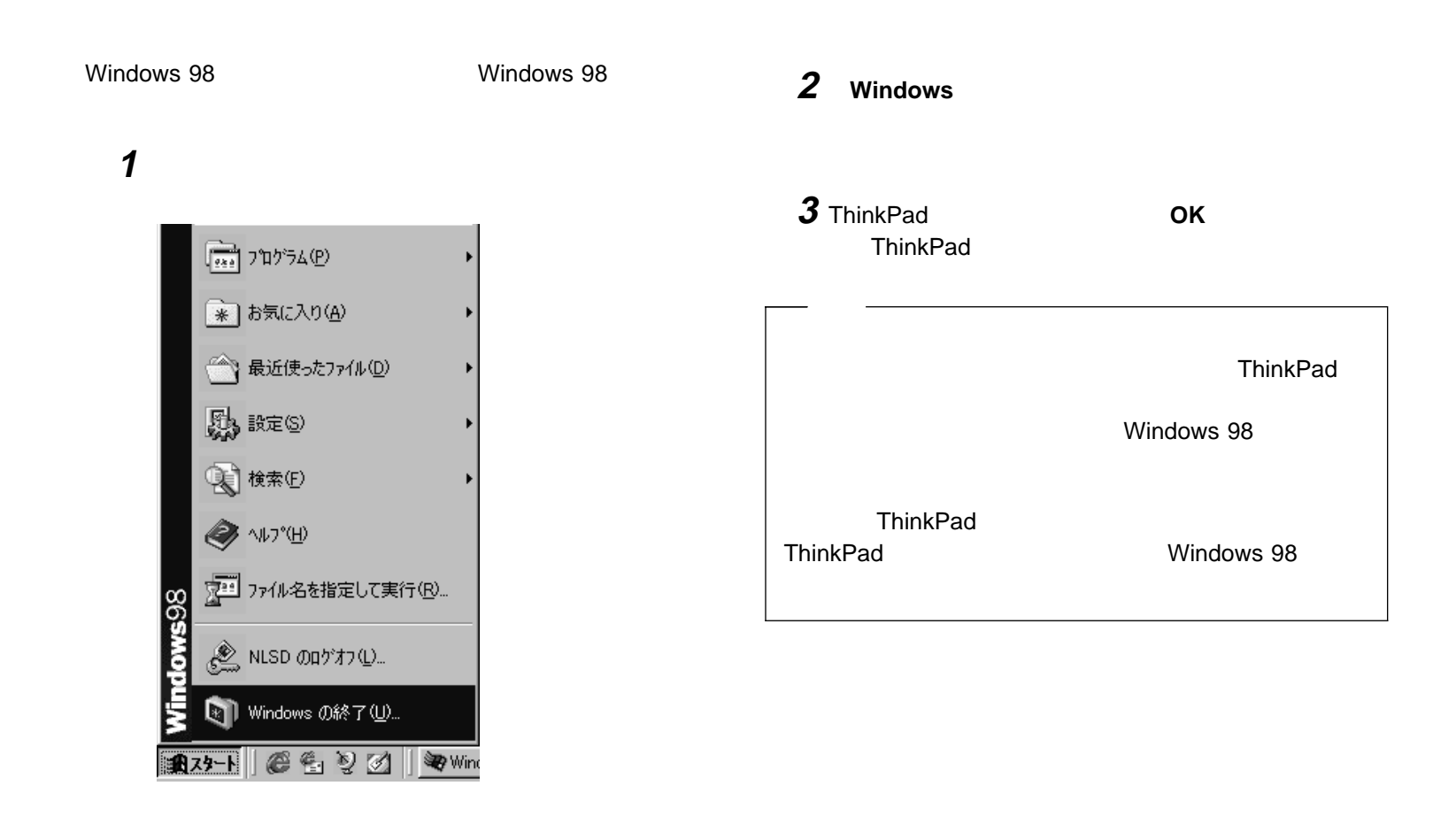

### ThinkPad Windows 98 ThinkPad **ThinkPad**  $\bullet$  ? ThinkPad ?  $\bullet$  $\bullet$  ThinkPad 380Z • ThinkPad Easy-Setup  $\bullet$ **ThinkPad**  $\bullet$ • ThinkPad PC ThinkPad  $\bullet$

- $\bullet$ ThinkPad
- $\bullet$
- ThinkPad
- $\bullet$
- $\bullet$

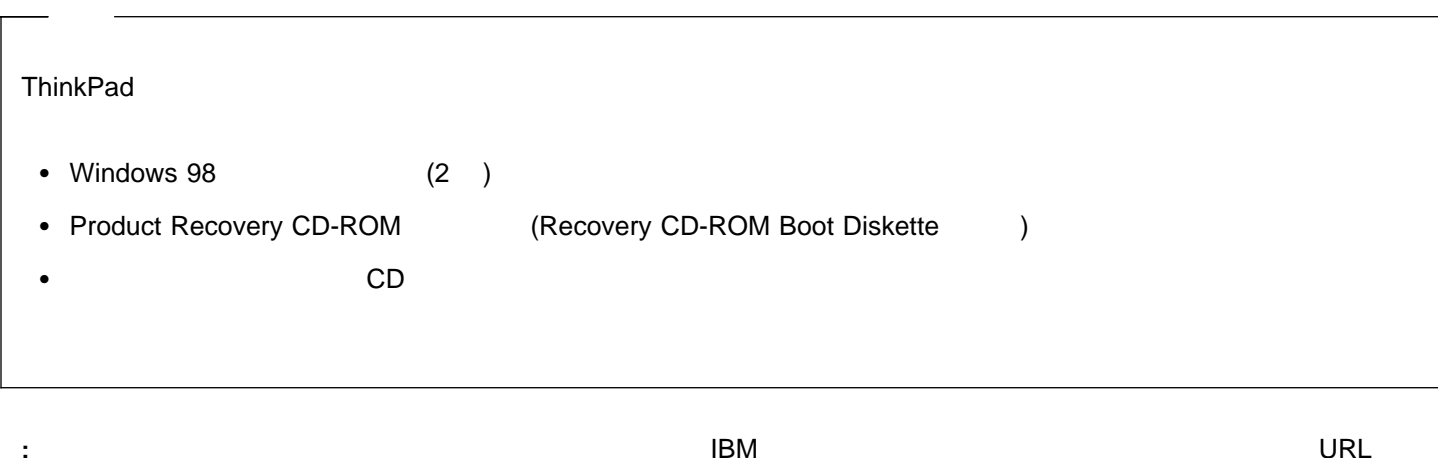

**http://www.ibm.co.jp/pc/home/download.html**

**ThinkPad** 

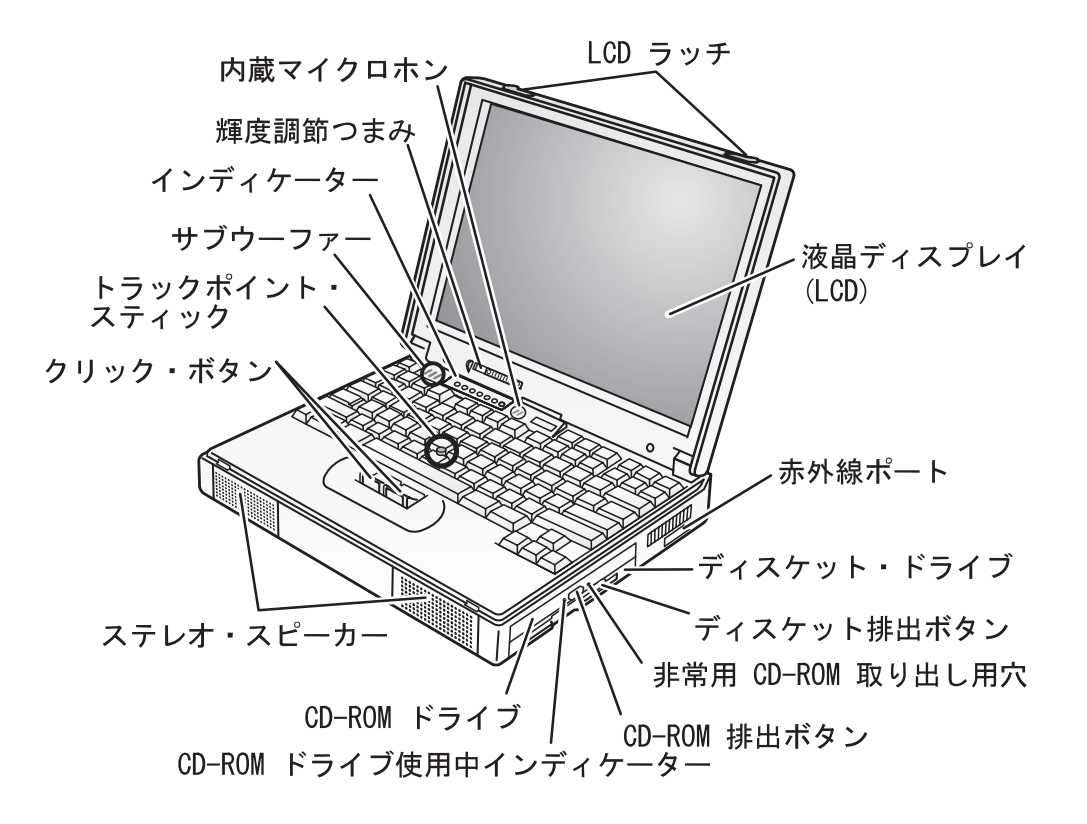

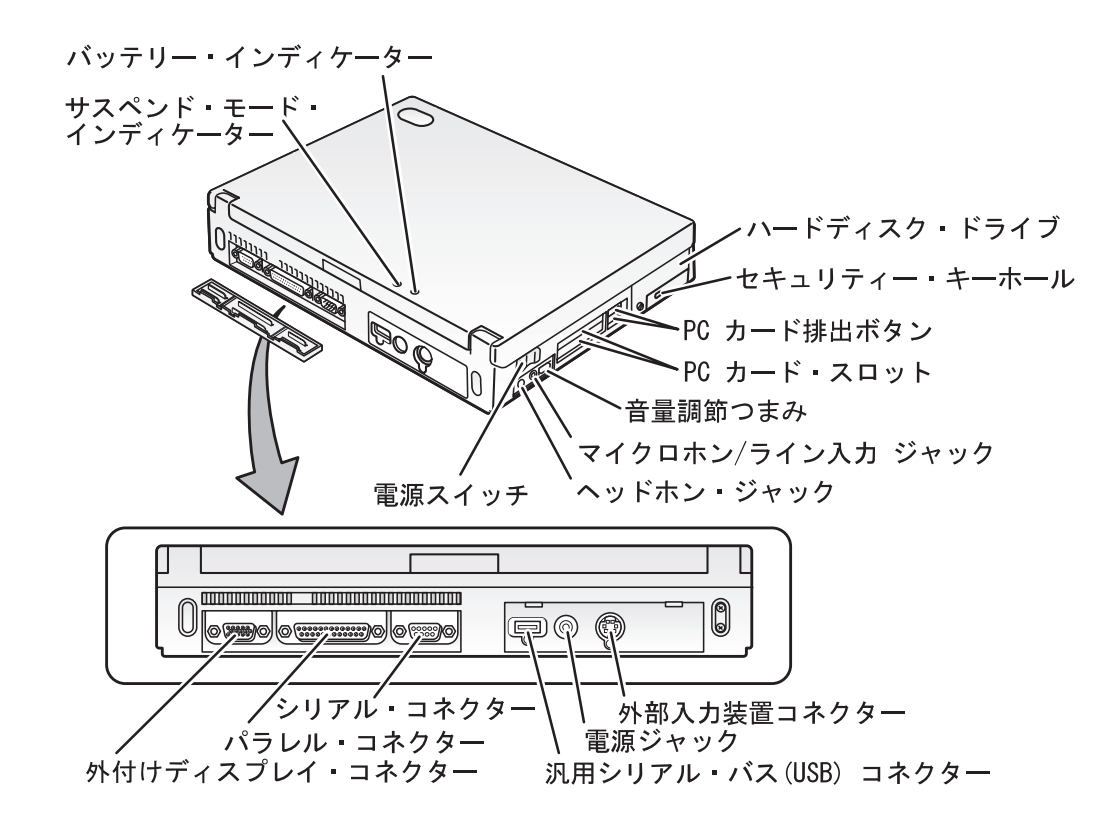

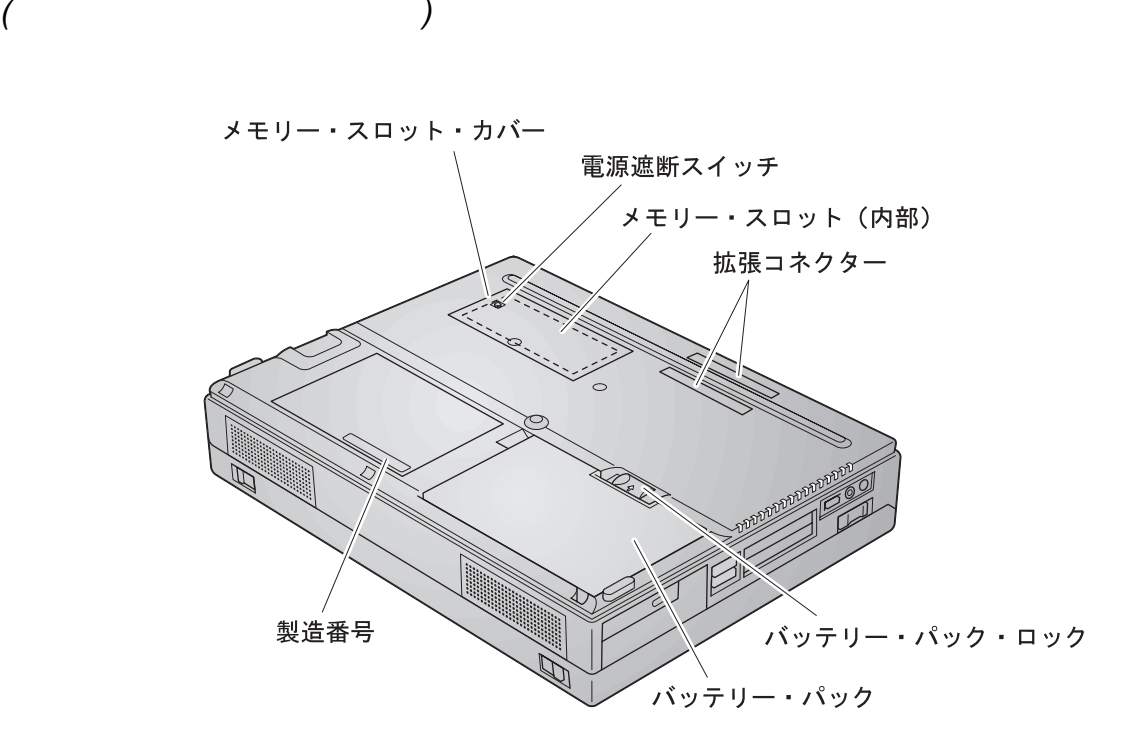

#### **ThinkPad**

- ThinkPad IBM IBM IBM IBM IBM
- $\bullet$  PC

**ThinkPad** 

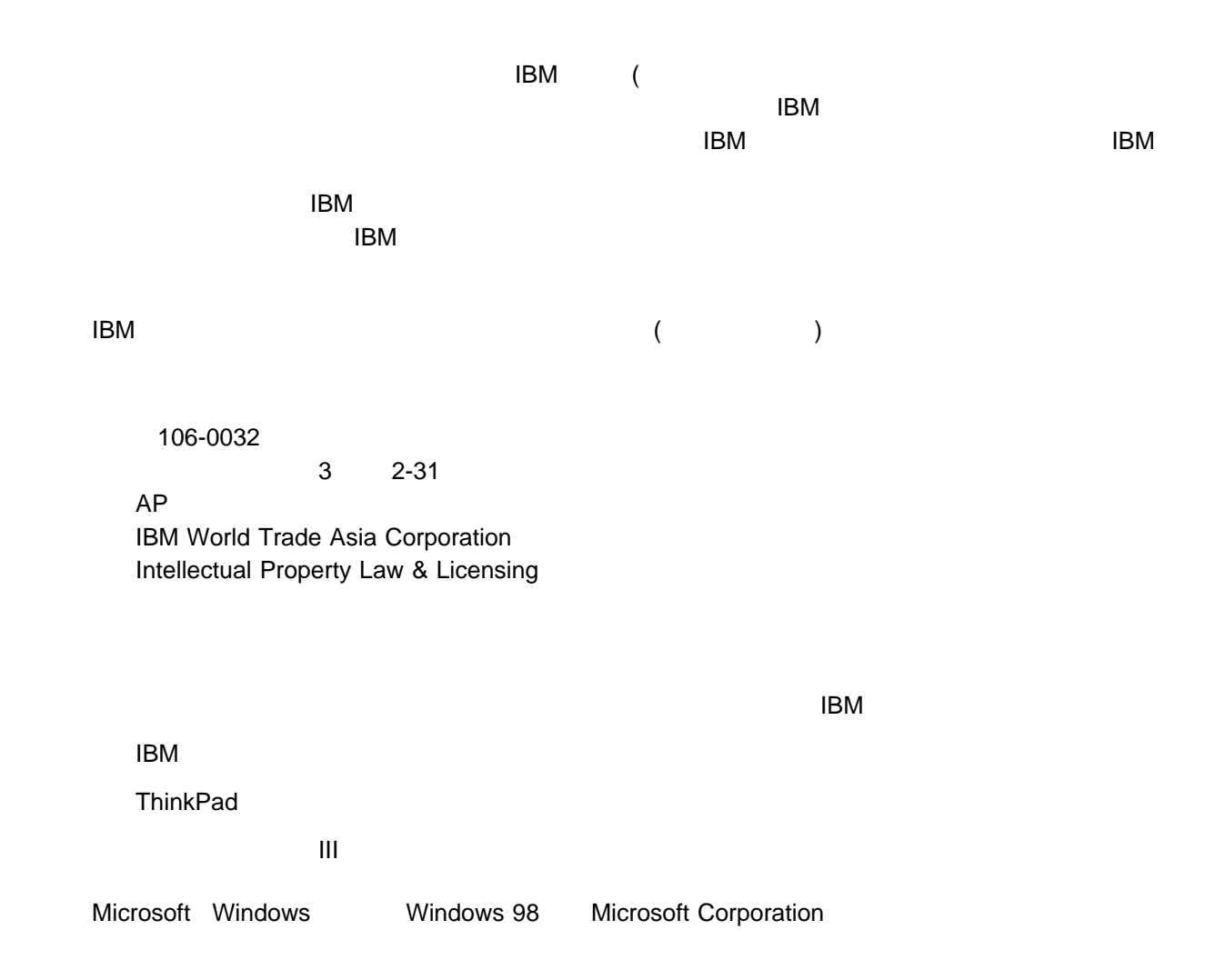

# IBM

: 27L2683

Printed in Japan

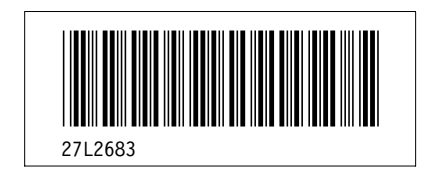